# **ТЕРМОАНЕМОМЕТРЫ**

**ТТМ-2/1-06 ТТМ-2/2-06 ТТМ-2/4-06**

# **РУКОВОДСТВО ПО ЭКСПЛУАТАЦИИ**

## **И ПАСПОРТ**

**ТФАП.407282.006 РЭ**

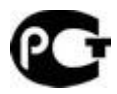

### **СОДЕРЖАНИЕ**

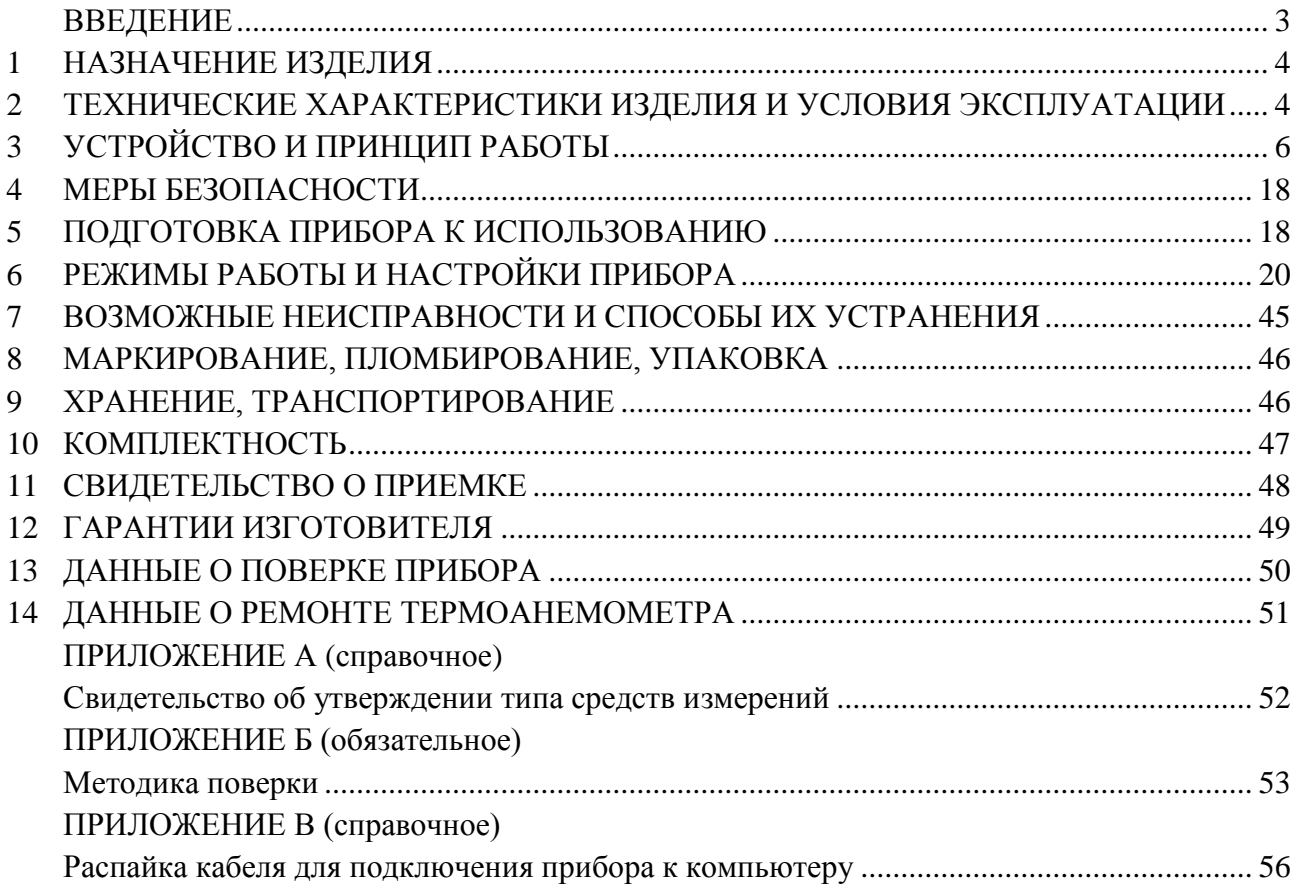

#### **ВВЕДЕНИЕ**

<span id="page-2-0"></span>Настоящее руководство по эксплуатации и паспорт являются документом, удостоверяющим основные параметры и технические характеристики термоанемометра ТТМ-2/1-06 (исполнения ТТМ-2/1-06-2А, ТТМ-2/2-06-4Р-2А, ТТМ-2/4-06-4Р-2А).

Настоящее руководство по эксплуатации и паспорт позволяют ознакомиться с устройством и принципом работы термоанемометра ТТМ-2 и устанавливает правила его эксплуатации, соблюдение которых обеспечивает поддержание его в постоянной готовности к работе.

Термоанемометр выпускается согласно ТУ 4311-005-70203816-04, имеет свидетельство об утверждении типа средств измерений RU.C.28.001.A № 39829/1 и зарегистрирован в Государственном реестре средств измерений под № 44377-10.

В конструкцию, внешний вид, электрические схемы и программное обеспечение прибора могут быть внесены изменения, не ухудшающие его метрологические и технические характеристики, без предварительного уведомления.

Права на топологию всех печатных плат, схемные решения, программное обеспечение и конструктивное исполнение принадлежат изготовителю – ЗАО "ЭКСИС". Копирование и использование – только с разрешения изготовителя.

В случае передачи прибора на другое предприятие или в другое подразделение для эксплуатации или ремонта, настоящее руководство по эксплуатации и паспорт подлежат передаче вместе с прибором.

#### <span id="page-3-0"></span>**1 НАЗНАЧЕНИЕ ИЗДЕЛИЯ**

**1.1** Прибор предназначен для измерений скорости воздушного потока в жилых и производственных помещениях, системах кондиционирования, отопления и вентиляции.

#### <span id="page-3-1"></span>**2 ТЕХНИЧЕСКИЕ ХАРАКТЕРИСТИКИ ИЗДЕЛИЯ И УСЛОВИЯ ЭКСПЛУАТАЦИИ**

**2.1** Технические характеристики прибора приведены в таблице 2.1.

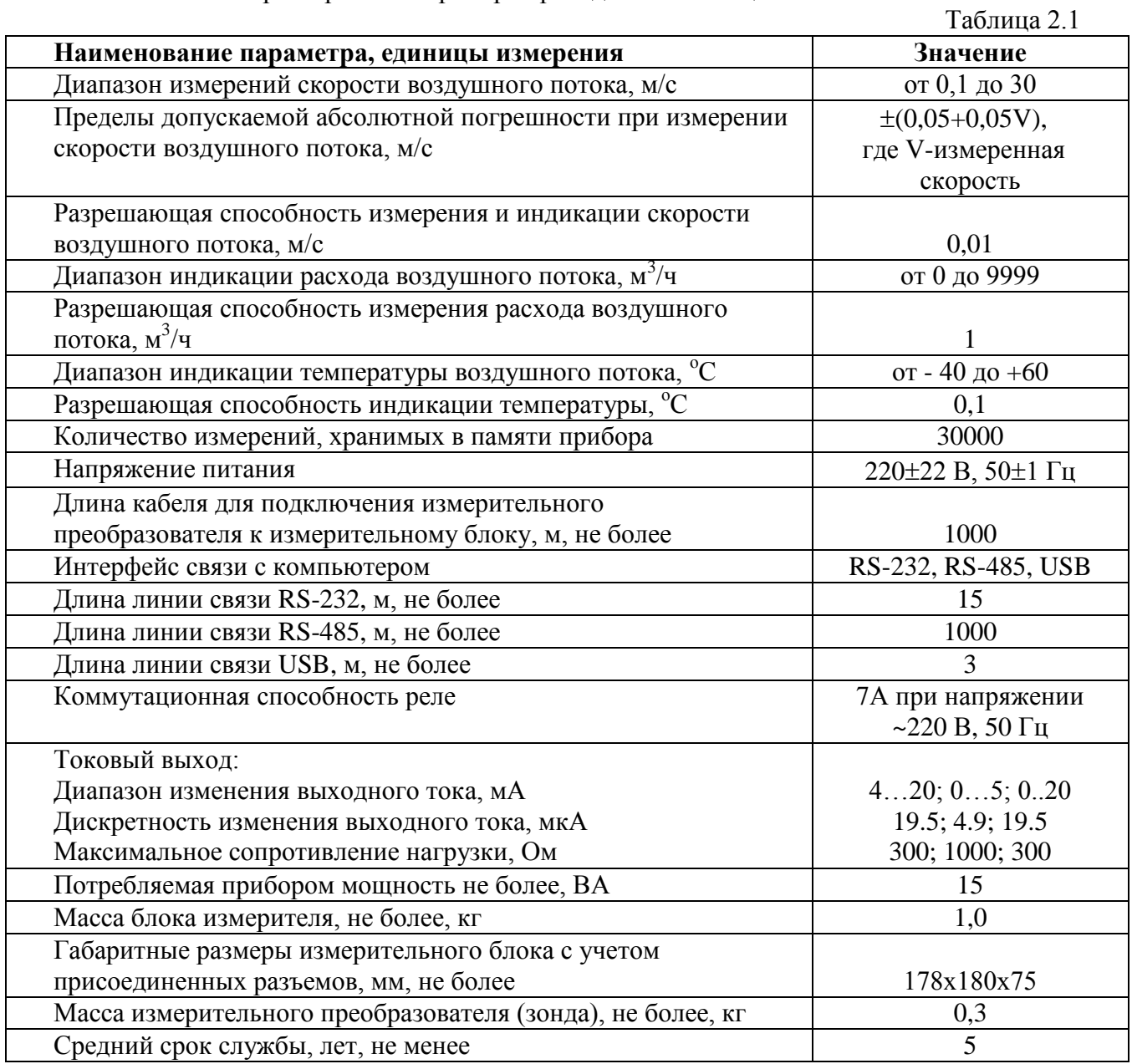

#### **2.2** Условия эксплуатации приведены в таблице 2.2

Таблица 2.2

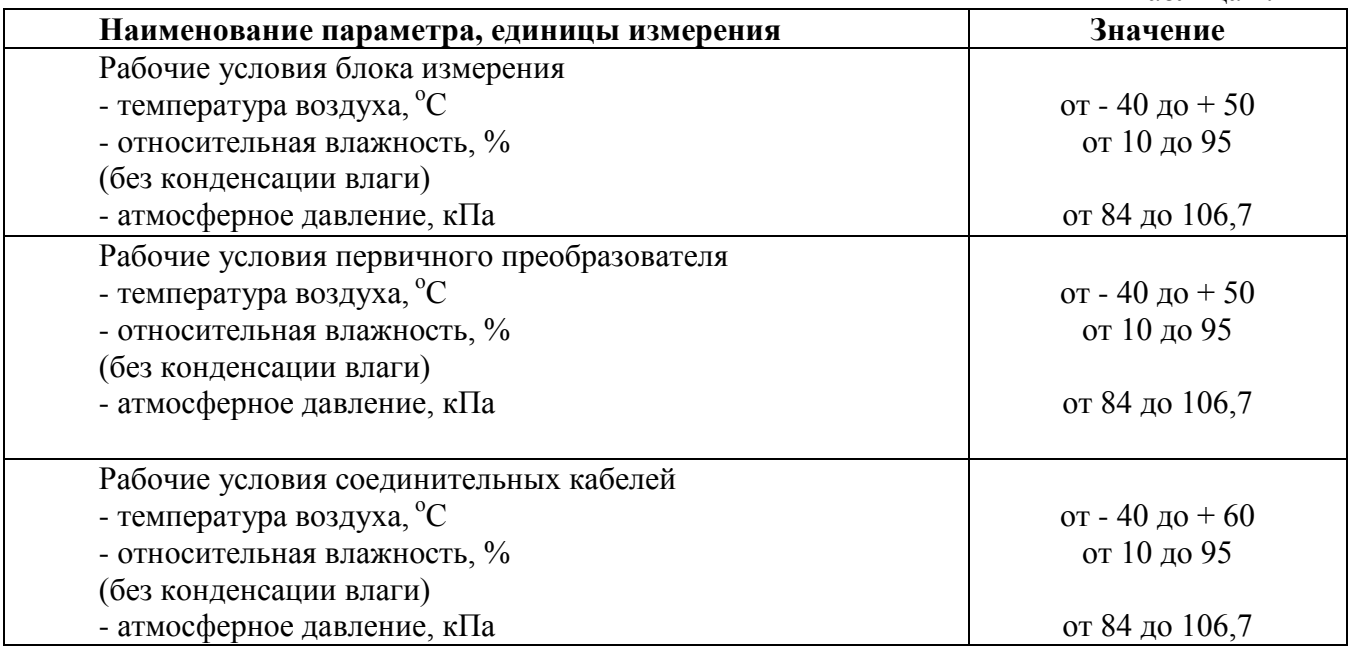

#### **ВНИМАНИЕ!**

Содержание механических и агрессивных примесей в окружающей и контролируемой среде (хлора, серы, фосфора, мышьяка, сурьмы и их соединений), отравляющих элементы датчика, не должно превышать санитарные нормы согласно ГОСТ 12.1005- 76 и уровня ПДК.

#### <span id="page-5-0"></span>**3 УСТРОЙСТВО И ПРИНЦИП РАБОТЫ**

#### **3.1 Устройство прибора**

Прибор состоит из блока измерения и подключаемых к нему измерительных преобразователей, соединяемых с блоком измерения удлинительными кабелями длиной до 1000 метров.

#### **3.2 Блок измерения**

#### **3.2.1 Конструкция блока**

Блок измерения изготавливается в пластмассовом корпусе в настольном варианте. На лицевой панели блока расположены элементы управления и индикации. На задней панели располагаются разъемы для подключения измерительных преобразователей, разъемы выходов четырех реле (только для ТТМ-2/2-06 и ТТМ-2/4-06), разъемы двух токовых выходов, разъѐмы интерфейсов RS-232, RS-485, USB, держатель предохранителя.

В зависимости от модификации прибор имеет один (исполнение ТТМ-2/1-06), два (исполнение ТТМ-2/2-06) или четыре (исполнение ТТМ-2/4-06) измерительных канала, связанных с измерительным(-и) преобразователем(-ми).

*«Экологические Сенсоры и Системы» (495) 651-06-22, (495) 506-58-35*

#### **3.2.2 Лицевая панель**

Внешний вид лицевой панели приведен на рисунке 3.1.

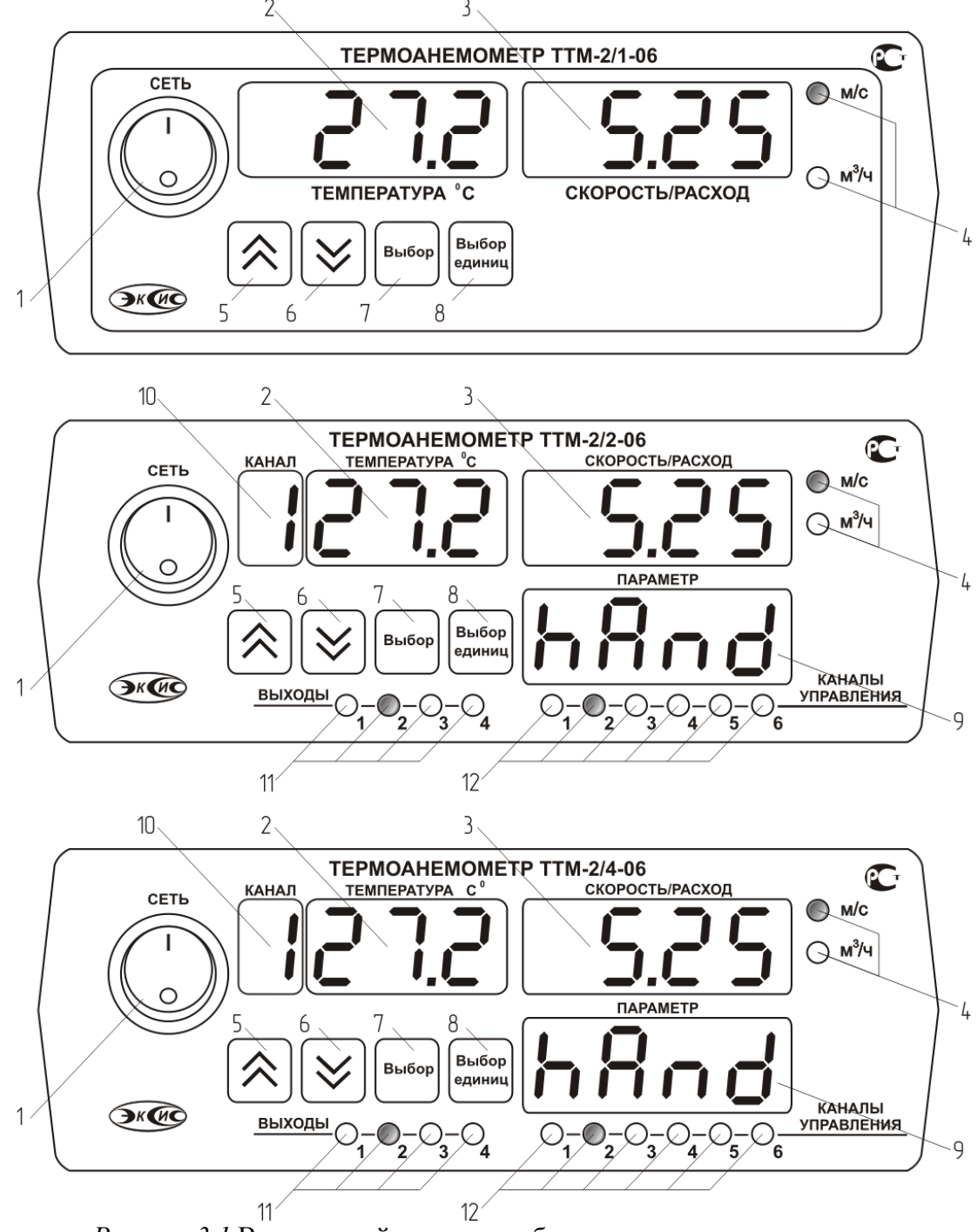

*Рисунок 3.1* Вид лицевой панели прибора, сверху вниз исполнение: ТТМ-2/1-06, ТТМ-2/2-06, ТТМ-2/4-06

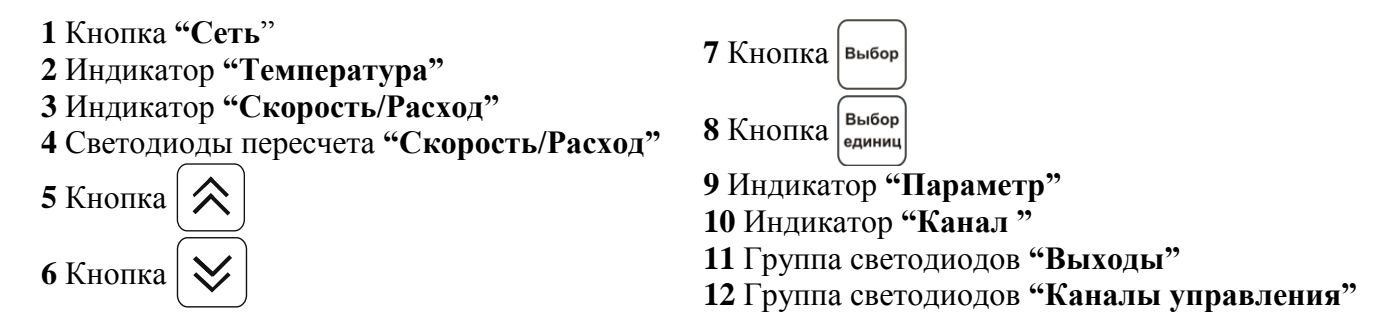

Кнопка/Светодиод **"Сеть"** служит для включения/выключения прибора и для отображения включенного состояния прибора.

Индикатор "**Температура"** в рабочем режиме служит для отображения значений температуры воздушного потока.

Индикатор **"Скорость/Расход"** служит для отображения скорости или расхода потока в канале в режиме измерения.

Кнопка служит для выбора опций работы прибора; для записи измененных

значений; для входа в режим настройки выходных каналов.

Кнопки **("Увеличение")** и **("Уменьшение")** служат для перемещения по меню и для выбора опций работы прибора; изменения цифрового значения какоголибо параметра при его установке; для ручного включения/выключения выходных устройств; для выбора канала управления.

Для кнопок  $\left[\bigvee\right]$  и  $\left[\bigwedge\right]$  в приборе предусмотрен режим автоповтора, при котором однократное нажатие и отпускание кнопки приводит к изменению на 1 единицу младшего разряда. В то же время длительное нажатие (*здесь и далее «длительное» означает не менее 2 секунд*) одной из кнопок приведет к ускоренному изменению

значения.

Кнопка Выбор служит для циклического изменения единиц отображения

скорости/расхода, при этом текущая единица подсвечивается соответствующим светодиодом из группы "**скорости/расхода**"; для входа/выхода в/из режим настройки прибора; для отказа от записи измененных значений.

Светодиоды "**Выходы**" служат для отображения текущего состояния выходных реле замкнуто/разомкнуто.

Светодиоды "**Каналы управления**" служат для индикации текущего канала управления, состояние которого отображается на индикаторе **"Параметр"**.

Индикатор **"Канал "** служит для указания номера канала измерения в режиме измерения и при настройке канала измерения.

Индикатор **"Параметр"** служит для отображения состояния каналов управления, номер которого индицирует светодиод из группы **"Каналы управления"**.

#### **3.2.3 Задняя панель**

Внешний вид задней панели приведен на рисунке 3.2.

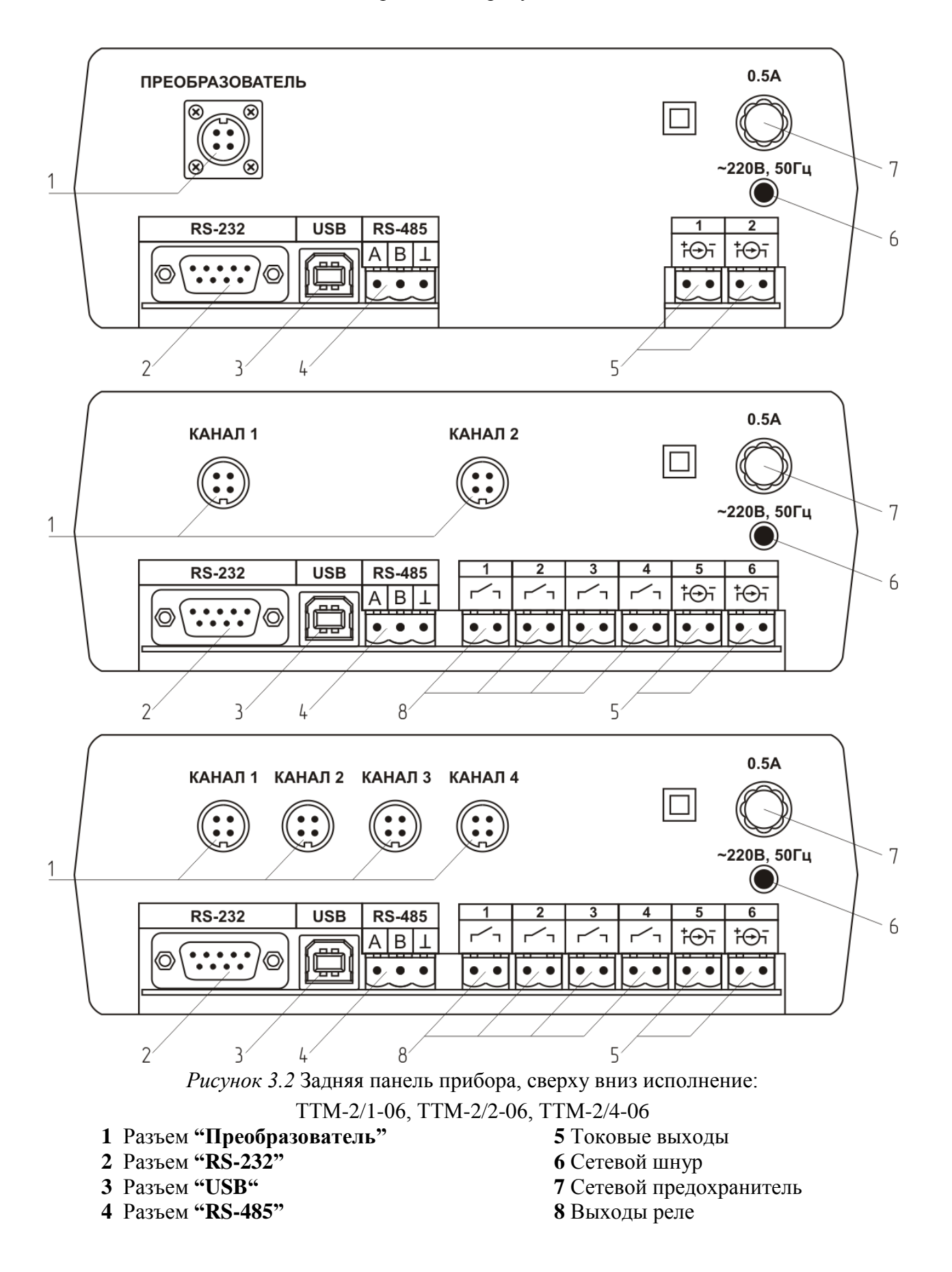

Разъем **"Преобразователь"** служит для подключения преобразователя к прибору. Связь прибора с преобразователем осуществляется по интерфейсу RS-485. Цоколевка разъема приведена на рисунке 3.3.

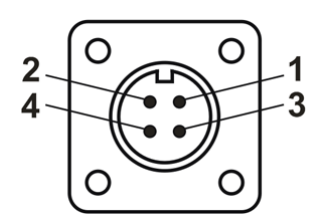

*Рисунок 3.3* Разъем подключения измерительного преобразователя

- **1** сигнал "**A**"
- **2** сигнал "**B**"
- **3** общий провод
- **4** +12В

Разъем **"RS-232"** предназначен для подключения прибора по интерфейсу RS-232 к компьютеру или иному контроллеру. Цоколевка разъема приведена на рисунке 3.4.

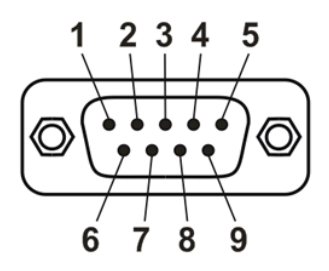

*Рисунок 3.4* Разъем подключения прибора к компьютеру по RS-232

**2** – сигнал RD линии RS-232

**3** – сигнал ТD линии RS-232

**5** – общий (земля) RS-232

**1**, **4**, **6**, **7**, **8**, **9** – не используются

Разъем **"USB"** предназначен для подключения прибора по интерфейсу USB к компьютеру или иному контроллеру. Цоколевка разъема приведена на рисунке 3.5.

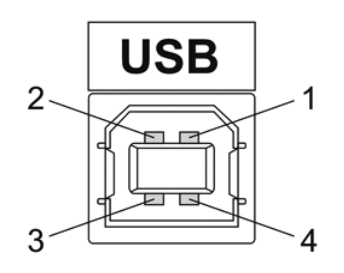

*Рисунок 3.5* Разъем USB (розетка «В»)

- **1** питание (+5В)
- **2** линия D-
- **3** линия D+
- **4** общий (земля)

Разъем **"RS-485"** предназначен для подключения прибора в сеть по интерфейсу RS-485. Цоколевка разъема приведена на рисунке 3.6.

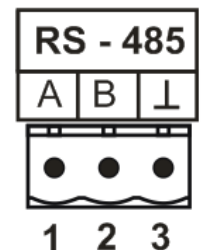

*Рисунок 3.6* Вид разъема RS-485 **1** – сигнал A линии RS-485 **2** – сигнал B линии RS-485

**3** – общий (земля) RS-485

Подключать нагрузку на выходные разъемы реле следует, руководствуясь схемой: приведенной на рисунке 3.7.

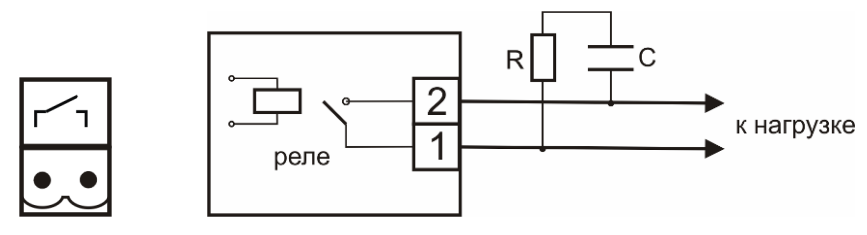

*Рисунок 3.7* Подключение нагрузки к выходу управления

Цоколевка разъема токового выхода приведена на рисунке 3.8.

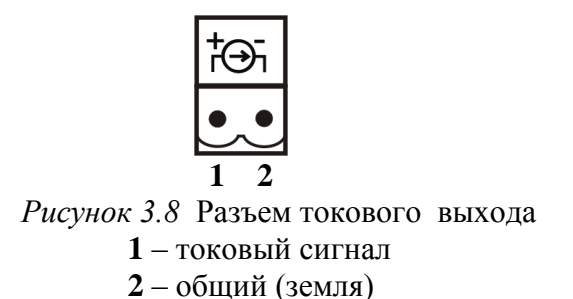

#### **3.2.4 Принцип работы**

#### **3.2.4.1 Индикация измерений**

Измерительный блок считывает информацию из измерительного преобразователя – температуру и скорость воздушного потока - и индицирует их на индикаторах лицевой панели. Связь с измерительным преобразователем ведется по цифровому интерфейсу RS-485 на скорости 4800 бит/с. Интервал опроса измерительного преобразователя составляет около одной секунды.

#### **3.2.4.2 Регистрация измерений**

При необходимости использовать в приборе функцию регистратора следует приобретать его в комплекте с программным обеспечением для компьютера. Данные, полученные от измерительного преобразователя, записываются в энергонезависимую

память блока с определенным периодом. Настройка периода, считывание и просмотр данных осуществляется с помощью программного обеспечения.

#### **3.2.4.3 Интерфейсы связи**

С помощью цифровых интерфейсов из прибора могут быть считаны текущие значения измерений, накопленные данные измерений, изменены настройки прибора. Измерительный блок может работать с компьютером или иными контроллерами по трем цифровым интерфейсам: RS-232, RS-485, USB. Допускается подключение и работа блока по всем интерфейсам одновременно. Скорость обмена по интерфейсам RS-232 и RS-485 настраивается пользователем в пределах от 1200 до 115200 бит/с. USB интерфейс поддерживает стандарт 2.0, скорость обмена по стандарту Full-Speed. При работе с компьютером прибор определяется как HID-устройство и с операционными системами Windows XP и Windows Vista не требует установки дополнительных драйверов.

#### **3.2.4.4 Работа выходных устройств**

Для исполнения ТТМ-2/2-06 и ТТМ-2/4-06 измерительный блок в качестве выходных устройств может использовать четыре реле и два токовых выхода. Токовые выходы могут быть настроены пользователем для работы в стандартных диапазонах: 0…5мА, 0…20мА, 4…20мА. Работа выходных устройств определяется настройками каналов управления. Каждое выходное устройство реле или токовый выход жестко связано с каналом управления – выходное устройство 1 управляется каналом управления 1; выходное устройство 2 управляется каналом управления 2 и т.д. При этом канал управления может быть настроен на события и измеряемый параметр любого канала измерения. Каналы управления с 1 по 4 – завязаны на реле, каналы 5 и 6 – на токовые выходы. Работа канала управления может быть настроена одним из следующих способов: *выключено, логический сигнализатор*, *стабилизация с гистерезисом (только для реле)*, *стабилизация по ПИД закону, линейный выход (только для токовых выходов).* При выборе логики *стабилизация с гистерезисом (только для реле)*, *стабилизация по ПИД закону*, прибор может стабилизировать заданный параметр по фиксированному значению, либо по значению, меняющемуся во времени по программе (подробнее см. **6.3.3.3**, **6.3.3.4**).

#### *Логический сигнализатор*

В режиме работы логического сигнализатора канал управления включает/выключает выходное устройство по определѐнным событиям в каналах управления, для токового выхода означает минимум и максимум тока соответственно. События в каналах управления могут быть следующие: *нарушение нижнего порога, нарушение верхнего порога.* Все разрешѐнные для сигнализатора события по всем каналам измерения логически складываются и образуют логическую функцию приведенную ниже:

$$
f = H \Pi I \bullet P \mu n I + B \Pi I \bullet P \epsilon n I + H \Pi 2 \bullet P \mu n 2 + B \Pi 2 \bullet P \epsilon n 2
$$

где:

*НП1, НП2, ВП1, ВП2 –* события нарушения нижних и верхних порогов в соответствующих каналах измерения; *Рнп1, Рнп2, Рвп1, Рвп2* – разрешение использования событий нарушения соответствующих порогов.

Примеры событий нарушения верхних и нижних порогов и использования этих событий для сигнализации приведены на рисунках 3.9, 3.10.

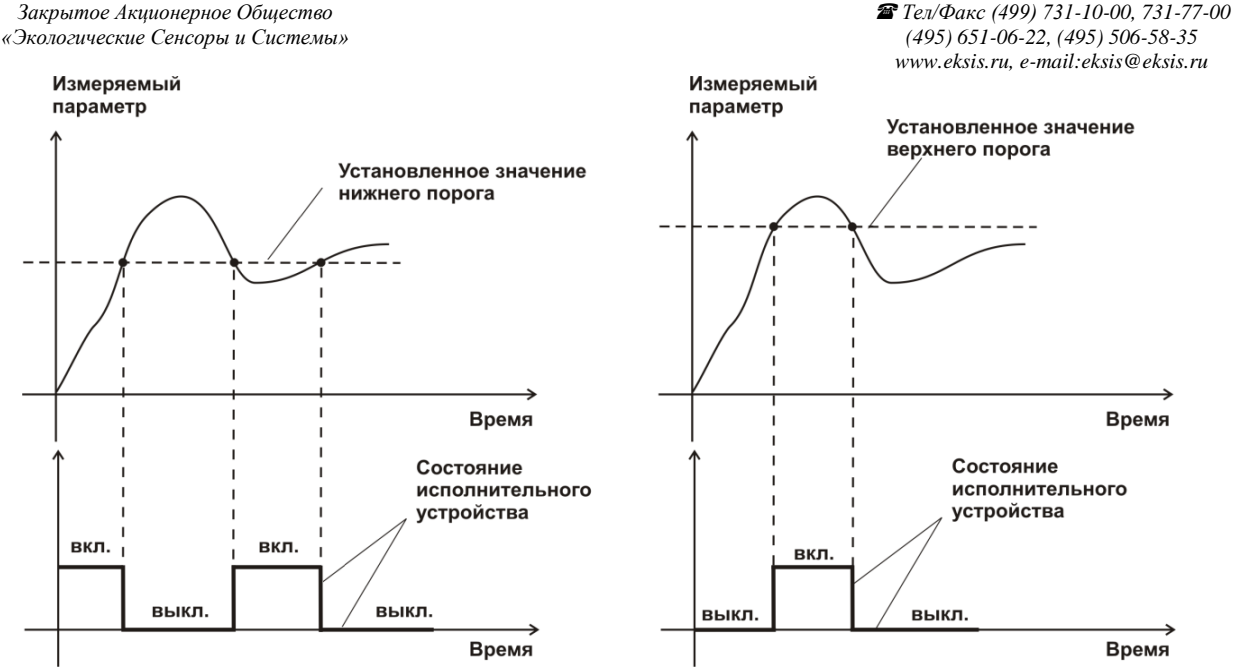

*Рисунок 3.9* События: нарушения НП (слева), нарушение ВП (справа)

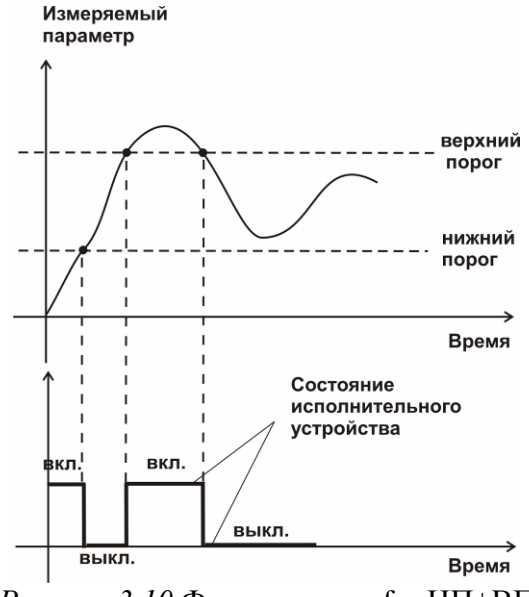

*Рисунок 3.10* Функция вида f = НП+ВП

#### *Стабилизация с гистерезисом*

Стабилизация измеряемого параметра с гистерезисом применяется в случаях, когда не требуется высокая точность стабилизируемого параметра, либо когда объект, параметр которого стабилизируется (например, скорость воздушного потока), имеет малое время инерции. При выборе типа работы канала управления – стабилизация с гистерезисом, каналу управления назначается канал измерения (любой), параметр которого будет стабилизироваться. Каждый канал управления имеет программу изменения стабилизируемого параметра во времени, по этой программе стабилизируемый параметр линейно изменяется по точкам программы. Пример работы канала управления настроенного на стабилизацию с гистерезисом приведен на рисунке 3.11.

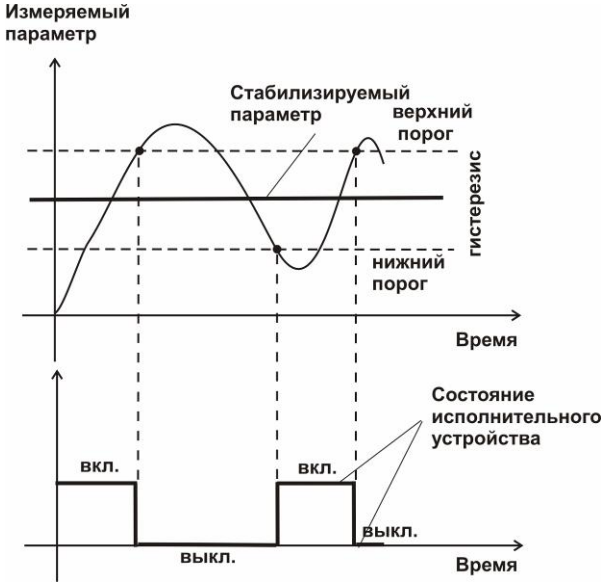

*Рисунок 3.11* Стабилизация с гистерезисом

#### *Стабилизация по ПИД закону*

Стабилизация измеряемого параметра по ПИД закону применяется в случаях, когда не подходит стабилизация с гистерезисом. Регулировка уровня мощности передаваемой объекту регулирования для релейных выходов осуществляется методом широтноимпульсной модуляции (ШИМ). При настройке, период ШИМ следует выбирать не менее чем на два порядка меньше постоянной времени объекта по параметру регулирования. Для токовых выходов минимум и максимум мощности соответствует минимуму и максимуму тока соответственно. Уровень мощности, передаваемый объекту регулирования, определяется тремя вводимыми коэффициентами ПИДрегулятора *Kp,Tn,Td* . Основная формула расчета приведена ниже:

$$
U(t) = K_p(e(t) + 1 / T_n \int_0^t e dt + T_a \frac{de}{dt})
$$

При выборе типа работы канала управления – стабилизация по ПИД закону, каналу управления назначается канал измерения (любой), параметр которого будет стабилизироваться. Каждый канал управления имеет программу стабилизируемого параметра, по этой программе стабилизируемый параметр может линейно изменяться во времени. Пример работы канала управления настроенного на стабилизацию по ПИД закону нагреваемого объекта приведен на рисунке 3.12.

*«Экологические Сенсоры и Системы» (495) 651-06-22, (495) 506-58-35*

*Закрытое Акционерное Общество Тел/Факс (499) 731-10-00, 731-77-00 www.eksis.ru, e-mail:eksis@eksis.ru*

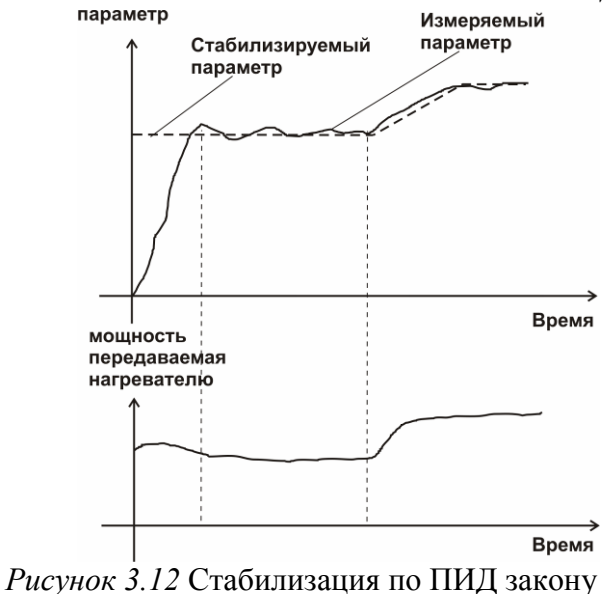

#### *Линейный выход*

Линейный выход используется, когда необходимо получить выходной токовый сигнал прямо пропорциональный измеряемым значениям скорости воздушного потока или температуры. Пользователь может настроить линейный выход на три стандартных диапазона: 0…20 мА, 4…20 мА, 0…5 мА. Соответствия максимума и минимума между током и измеряемых величин также программируются пользователем. На рисунке 3.13 приведен пример настройки на диапазон 4…20 мА на параметр скорости воздушного потока с границами 0…30 м/с.

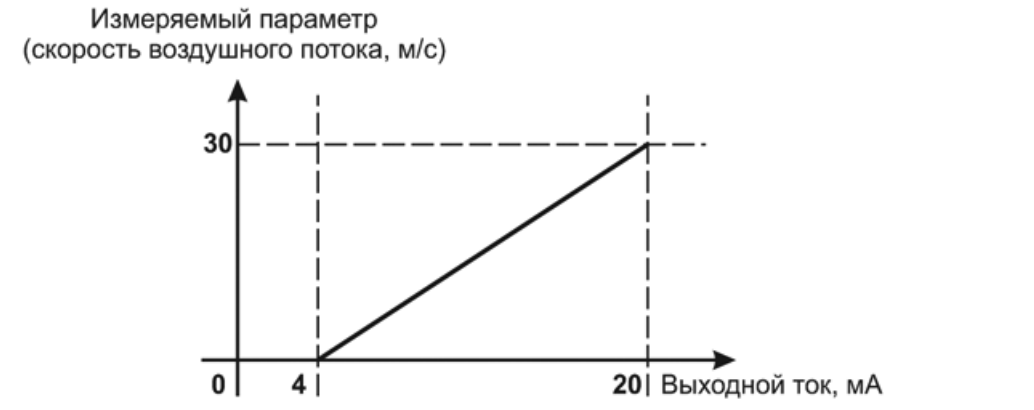

*Рисунок 3.13* Пределы измерения скорости воздушного потока и выходной ток

Формулы расчета выходного тока *I* в мА для заданного минимального *Рmin*, заданного максимального *Pmax* и текущего *Р* значения измеряемого параметра приведены ниже:

$$
I = \frac{(P - P \min)}{(P \max - P \min)} * 16 + 4
$$
, *µля BLXOU U U U U U U U U U U U U U U U U U U U U U U U U U U U U U U U U U U U U U U U U U U U U U U U U U U U U U U U U U U U U U U U U U U U U U U U U U U U U U U U U U U U U U U U U U U U U U U U U U U U U U*

#### **3.2.4.5 Работа линейного выхода для исполнения ТТМ-2/1-06**

Токовые выходы, в зависимости от заказа, настраиваются на стандартные диапазоны в пределах от 0 до 20, от 4 до 20 и от 0 до 5 мА, предприятием изготовителем.

На рисунке 3.13 приведен пример настройки на диапазон 4…20мА на параметр скорости воздушного потока с границами 0…30 м/с.

Значения температуры и скорости воздушного потока рассчитываются по формулам:

$$
V = \frac{I - 4}{16} * (V \max - V \min) + V \min \, \text{m/c}
$$
для выходного тока 4...20 mA,  

$$
V = \frac{I}{20} * (V \max - V \min) + V \min \, \text{m/c}
$$
для выходного тока 0...20 MA,  

$$
V = \frac{I}{5} * (V \max - V \min) + V \min \, \text{m/c}
$$
для выходного тока 0...5 MA.

Где *I* – измеренное миллиамперметром значение тока, мА, *V*max и *V*min соответственно верхнее и нижнее значения диапазона измерения скорости.

$$
T = \frac{It - 4}{16} * (T \max - T \min) + T \min , ^{\circ}C
$$
для выходного тока 4...20 MA,  

$$
T = \frac{It}{20} * (T \max - T \min) + T \min , ^{\circ}C
$$
для выходного тока 0...20 MA,  

$$
T = \frac{It}{5} * (T \max - T \min) + T \min , ^{\circ}C
$$
для выходного тока 0...5 MA.

Где *It* – измеренное миллиамперметром значение тока, мА; *T*max и *T*min соответственно верхнее и нижнее значения диапазона измерения температуры.

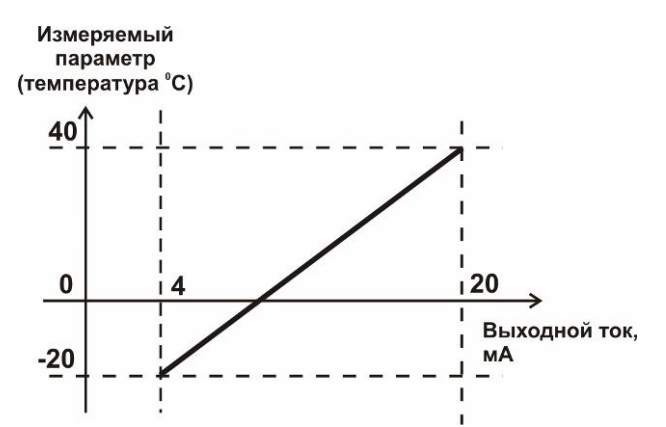

Рисунок 3.14 Пределы измерения температуры и выходной ток

*V*min, *V*max, *T*min, *T*max – параметры аналогового выхода, задаваемые при заказе.

#### **3.3 Измерительный преобразователь.**

#### **3.3.1 Конструкция**

Измерительный преобразователь выполняется в металлическом корпусе и состоит из металлической трубки с наконечником, в котором располагаются сенсоры и корпуса, в котором располагается схема предварительной обработки сигналов. Внешний вид преобразователя показан на рисунке 3.15.

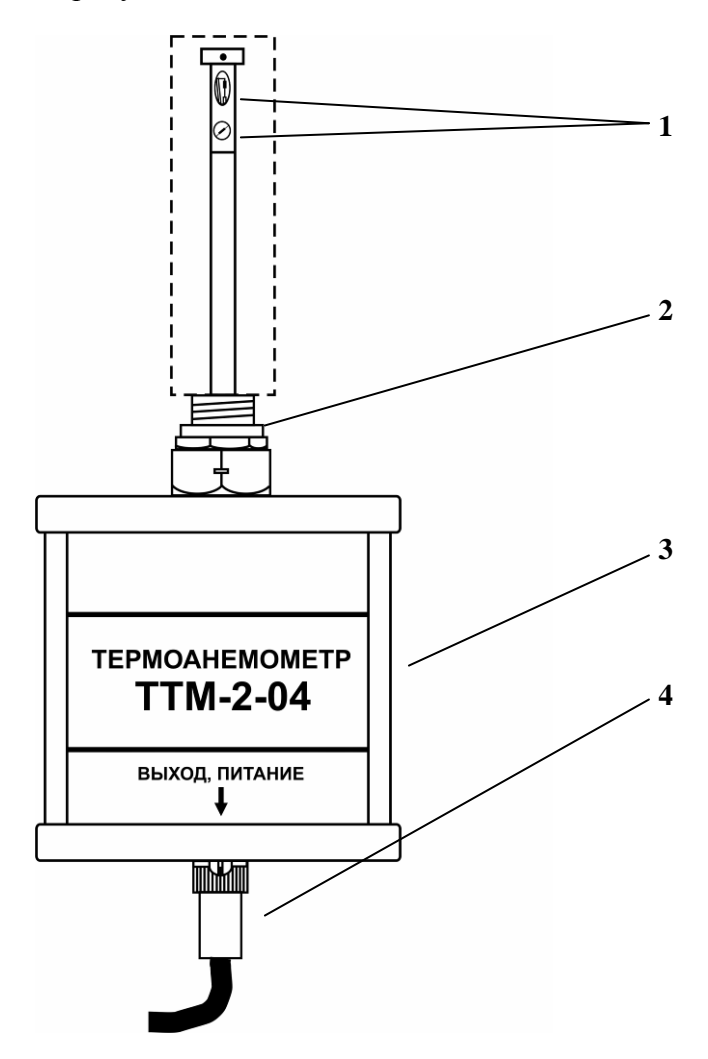

*Рисунок 3.15* Измерительный преобразователь

- **1**  сенсоры
- **2**  крепеж
- **3**  корпус
- **4**  разъем для соединения с блоком индикации

#### **3.3.2 Принцип работы**

В качестве чувствительных элементов для измерения температуры и скорости потока воздуха применены миниатюрные платиновые терморезисторы. Принцип работы термоанемометра основан на измерении охлаждения воздушным потоком нагретого платинового терморезистора. Питание преобразователя осуществляется постоянным током напряжением от +7 до +30 В Обмен информацией преобразователя с прибором осуществляется по интерфейсу RS-485.

#### <span id="page-17-0"></span>**4 МЕРЫ БЕЗОПАСНОСТИ**

- **4.1** Прибор относится к классу защиты 0 по ГОСТ 12.2.007.0 -75.
- **4.2** При эксплуатации и техническом обслуживании необходимо соблюдать требования ГОСТ 12.3.019-80, "Правила технической эксплуатации электроустановок потребителей", "Правила техники безопасности при эксплуатации электроустановок потребителей".
- **4.3** На открытых контактах клемм прибора при эксплуатации может присутствовать напряжение ~220 В, 50 Гц, опасное для человеческой жизни.
- **4.4** Любые подключения к прибору и работы по его техническому обслуживанию производить только при отключенном питании прибора и отключенными исполнительными устройствами.
- **4.5** К работе с прибором допускаются лица, ознакомившиеся с настоящим руководством по эксплуатации и паспортом.

#### <span id="page-17-1"></span>**5 ПОДГОТОВКА ПРИБОРА К ИСПОЛЬЗОВАНИЮ**

- **5.1** Извлечь прибор из упаковочной тары. Если прибор внесен в теплое помещение из холодного, необходимо дать прибору прогреться до комнатной температуры в течение 2-х часов.
- **5.2** Снять защитный кожух с преобразователя. Установить преобразователь в измеряемое место - например, воздуховод. При этом метка - черная точка на измерительном зонде преобразователя, должна быть направлена вдоль направления потока в воздуховоде, как показано на рисунке 5.1.

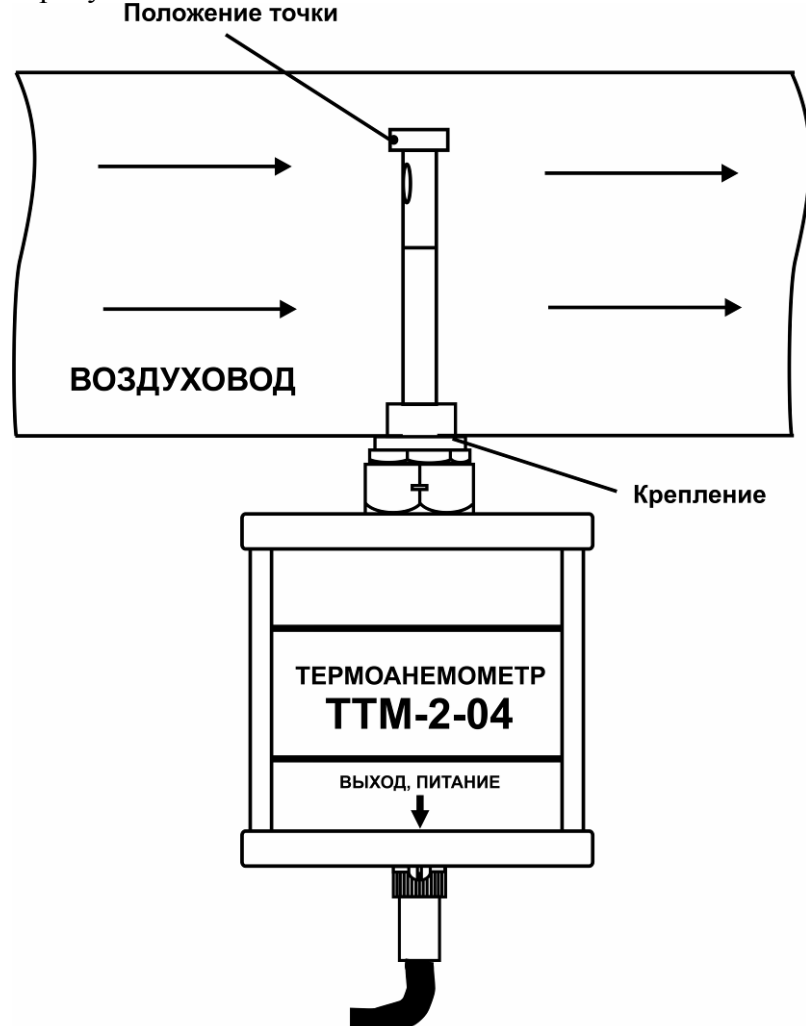

*Рисунок 5.1* Крепление преобразователя в воздуховоде

- **5.3** Подключить к прибору измерительный преобразователь с помощью соединительного кабеля, входящего в комплект поставки прибора.
- **5.4** При необходимости, подключить исполнительные механизмы или иное оборудование к клеммам разъѐмов выходных устройств в соответствии с п.**3.2.3.**
- **5.5** При комплектации прибора диском с программным обеспечением, установить его на компьютер. Подключить прибор к свободному СОМ-порту или USB-порту компьютера соответствующими соединительными кабелями. При необходимости работы прибора по RS-485 интерфейсу подвести линию связи к клеммам разъѐма "**RS-485**" и соединить в соответствии с п.**3.2.3.**
- **5.6** Включить прибор в сеть ~220В, 50Гц и нажать кнопку **«Сеть».**
- **5.7** При включении прибора осуществляется самотестирование прибора в течение 5 секунд. При наличии внутренних неисправностей прибор на индикаторе сигнализирует номер неисправности, сопровождаемый звуковым сигналом. После успешного тестирования и завершения загрузки на индикаторе отображаются текущие значения температуры и скорости воздушного потока. Расшифровка неисправностей тестирования и других ошибок в работе прибора приведена в разделе **7.**
- **5.8** После использования прибора выключить его кнопкой **«Сеть»** и отсоединить сетевой кабель от сети ~220В, 50Гц.
- **5.9** Для подтверждения технических характеристик изделия необходимо ежегодно производить поверку прибора. Методика поверки приведена в **ПРИЛОЖЕНИИ Б** настоящего паспорта.
- **5.10** Рекомендуется ежегодно проводить сервисное обслуживание прибора на заводе-изготовителе.

#### <span id="page-19-0"></span>**6 РЕЖИМЫ РАБОТЫ И НАСТРОЙКИ ПРИБОРА**

#### **6.1 Общие сведения**

При эксплуатации прибора его функционирование осуществляется в одном из режимов: **РАБОТА** или **НАСТРОЙКА**. После включения и самодиагностики прибор переходит в режим **РАБОТА**. Независимо от режима работы прибор выполняет опрос измерительного преобразователя, ведет регистрацию измерений, осуществляет обмен данными по любому из поддерживаемых цифровых интерфейсов, управляет выходными устройствами: реле (только ТТМ-2/2-06 и ТТМ-2/4-06) и токовыми выходами. Если после самодиагностики или в процессе работы прибор индицирует сообщение "**crit err" –** дальнейшая работа с прибором невозможна, и прибор подлежит ремонту. Если в процессе работы прибор индицирует сообщение "**no conf" –** следует вернуть прибор к заводским настройкам, в соответствии с **6.3.2.7**

#### **6.2 Режим РАБОТА**

**6.2.1** Режим "**РАБОТА"** является основным эксплуатационным режимом. В данном режиме на индикаторе **"Температура"** отображается текущее значение температуры анализируемой среды в **<sup>о</sup>С**. На индикаторе **"Скорость/Расход"** отображается текущее значение скорости (**м/с**) или расхода (**м 3 /ч**) воздушного потока. Выбранная единица измерения подсвечивается соответствующим светодиодом пересчета **"Скорость/Расход"**.

Для исполнения ТТМ-2/2-06 и ТТМ-2/4-06 светодиоды **"Выходы"** отображают текущее состояния выходных реле - замкнуто/разомкнуто. Светодиоды **"Каналы управления"** отображают выбранный канал управления, состояние которого отображается на индикаторе "**Параметр**". Индикатор "**Параметр**" отображает режим работы канала управления. Индикатор **"Канал "** служит для указания номера канала измерения в режиме измерения и при настройке канала измерения.

Возможные варианты индикации в режиме **РАБОТА** приведены в таблице 6.1

*Таблица 6.1* **Название параметра Допустимые значения Комментарии** КАНАЛ СКОРОСТИ/РАСХОДА **0…35** Скорость воздушного потока м/с **0…9999** Расход воздушного потока м $3/4$ **E - <sup>01</sup>** Ошибка связи с преобразователем **E - 03** Скорость воздушного потока выше 35 м/с КАНАЛ ТЕМПЕРАТУРЫ ВОЗДУШНОГО ПОТОКА **-40 …+60 Teмпература**, °C **E - <sup>01</sup>** Ошибка связи с преобразователем **E - 02** Температура ниже -40 оС  $E - 03$  Температура выше +60 °С КАНАЛ УПРАВЛЕНИЯ (реле) только для ТТМ-2/2-06 и ТТМ-2/4-06 **-999…9999** Значение параметра регулирования канала в режиме регулирования с гистерезисом или ПИД **oFF** Управление выключено **Lo9c** Логическое управление **PauS** Программа управления приостановлена **StOP** Программа управления остановлена **hAnd** Ручное включение КАНАЛ УПРАВЛЕНИЯ (токовый выход) только для ТТМ-2/2-06 и ТТМ-2/4-06 **-999…9999** Значение параметра регулирования канала в режиме регулирования с ПИД **oFF Управление выключено Lo9c** Логическое управление **PauS** Программа управления приостановлена **StOP** Программа управления остановлена **Li nE** Линейный выход **hAnd** Ручное включение

#### **6.2.2 Переключение единиц скорости/расхода и вход в режим НАСТРОЙКА**

Переключение единиц "скорость/расход" производится кнопкой  $\begin{bmatrix} B_{\text{b}}\tilde{\sigma}_{\text{c}} \\ \sigma_{\text{c}}\tilde{\sigma}_{\text{m}}\tilde{\sigma}_{\text{m}} \end{bmatrix}$ . При этом выбранная единица измерения подсвечивается соответствующим светодиодом. Длительное нажатие кнопки переводит прибор в режим **НАСТРОЙКА** – подрежим настройки общих параметров прибора. Длительное нажатие кнопки переводит прибор в режим **НАСТРОЙКА** – подрежим настройки текущего канала управления (только для ТТМ-2/2-06 и ТТМ-2/4-06). Схема работы прибора в режиме "**РАБОТА"** приведена на рисунке 6.1

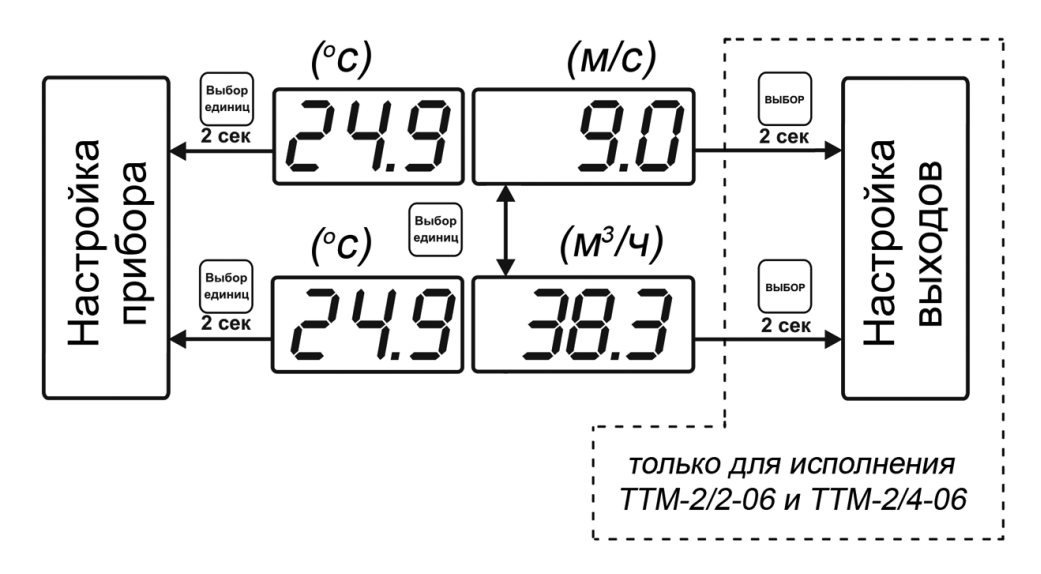

*Рисунок 6.1* Режим **РАБОТА**

#### **6.2.3 Выбор канала управления, ручное управление выходными устройствами (только для ТТМ-2/2-06 и ТТМ-2/4-06).**

Кнопкой  $\left[\bigvee\right]$  производится выбор текущего канала управления, при этом индикатор "**Параметр**" отображает режим работы текущего канала управления. Длительным нажатием кнопки  $\left|\bigvee\right|$  осуществляется принудительное включение/выключение выходных устройств. Принудительное включение/выключение возможно, если канал управления выключен и на индикаторе "**Параметр**" соответствующая индикация, см. рисунок 6.2

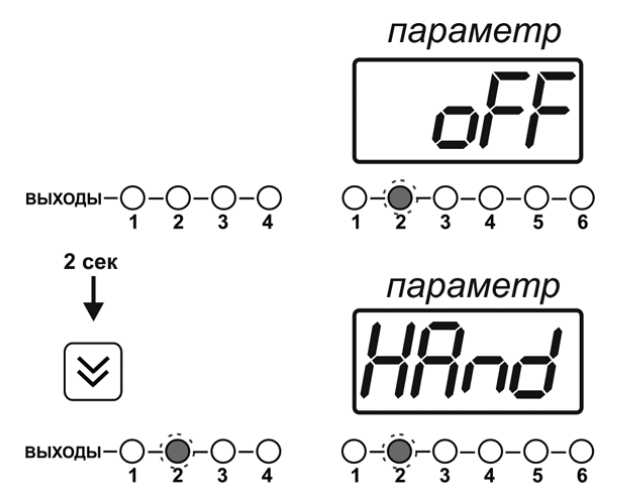

*Рисунок 6.2* Ручное включение исполнительного устройства второго канала управления

Для каналов реле включение означает состояние «замкнуто», для токовых каналов – максимальный ток: в зависимости от настройки канала 5 мА или 20 мА.

Для каналов реле выключение означает состояние «разомкнуто», для токовых каналов – минимальный ток: в зависимости от настройки канала 0 мА или 4 мА.

продолжения (**Cont**).

#### **6.2.4 Выбор канала индикации измерения (только для ТТМ-2/2-06 и ТТМ-2/4-06)**

Выбор канала индикации измерения осуществляется кнопкой  $\alpha$  как показано на

#### рисунке 6.3

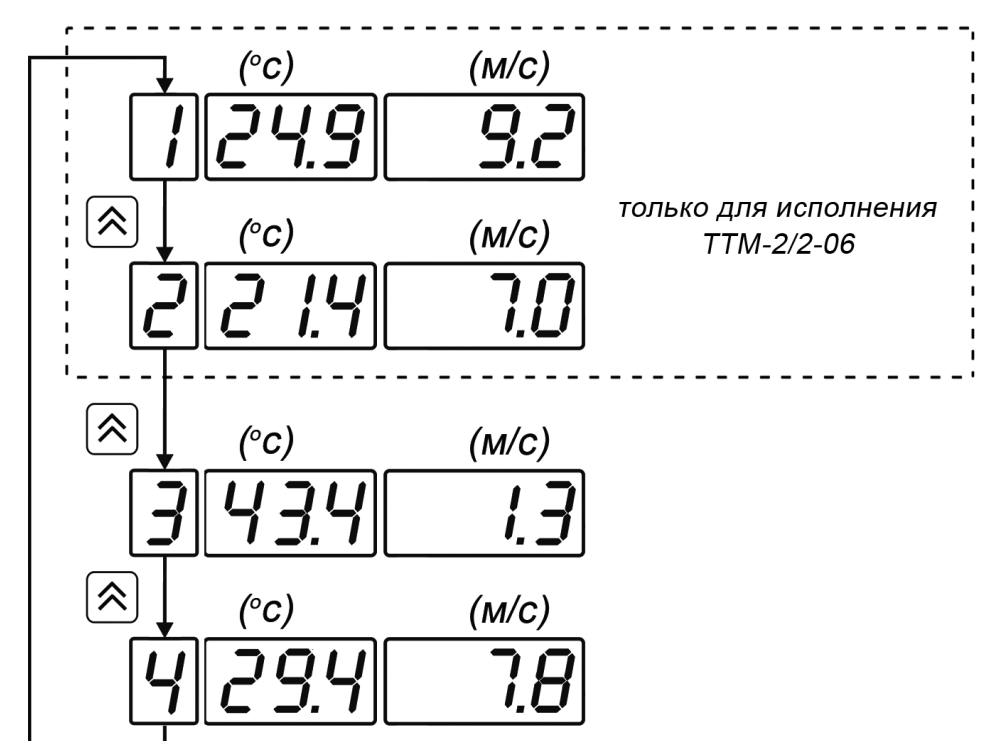

*Рисунок 6.3* Выбор канала индикации измерения для исполнения ТТМ-2/2-06 и ТТМ-2/4-06

#### **6.2.5 Управление работой программы регулирования (только для ТТМ-2/2-06 и ТТМ-2/4-06)**

Если канал управления настроен на *стабилизацию с гистерезисом* или *стабилизацию по ПИД закону* и разрешено использование программы, то управление работой программы: остановка, запуск, пауза – осуществляется кнопкой  $|s_{\text{loop}}|$ . Первый запуск программы в текущем выбранном канале управления осуществляется одиночным нажатием кнопки . При этом индикатор "**Параметр**" меняет индикацию **StoP** на **StAr** и через 2 секунды осуществляется запуск программы с еѐ первого шага. При необходимости остановить **(StoP)**, перезапустить (**StAr)**, поставить на паузу (**PAuS**) выполнение программы пользователь кнопкой выбирает требуемое действие. Режим *пауза* не выключает регулирование, но останавливает счет времени в программе. Для снятия с режима паузы пользователь кнопкой выбирает режим

*«Экологические Сенсоры и Системы» (495) 651-06-22, (495) 506-58-35*

*Закрытое Акционерное Общество Тел/Факс (499) 731-10-00, 731-77-00 www.eksis.ru, e-mail:eksis@eksis.ru*

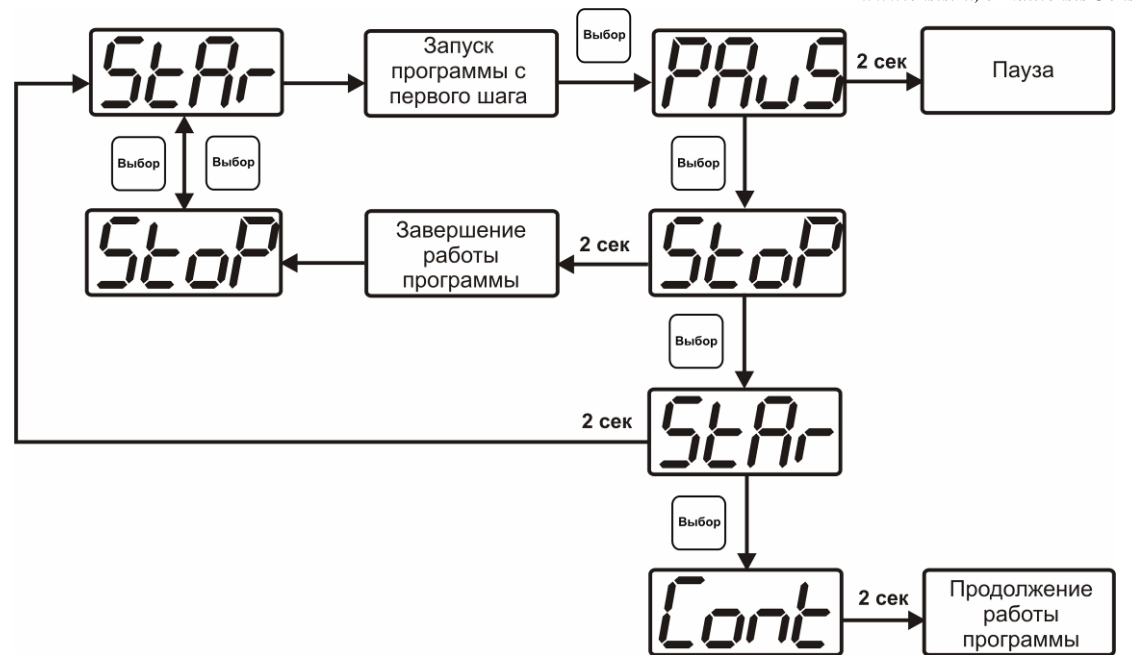

*Рисунок 6.*4 Управление программой регулирования

Для запуска программы выбрать «Запуск программы» кнопкой | выбор |, после 2 секунд задержки, раздается звуковой сигнал, и запуск программы осуществляется. Для останова, перезапуска, продолжения программы выбрать соответствующую опцию кнопкой  $|$ выбранная опция активируется аналогично «Запуску программы».

#### **6.3 Режим НАСТРОЙКА**

**6.3.1** Режим **НАСТРОЙКА** предназначен для задания и записи в энергонезависимую память прибора требуемых при эксплуатации параметров измерения и управления. Заданные значения параметров сохраняются в памяти прибора после отключения питания. Режим **НАСТРОЙКА** делится на два подрежима: настройка общих параметров прибора и настройка каналов регулирования (только для ТТМ-2/2-06 и ТТМ-2/4-06).

#### **6.3.2 Настройка общих параметров**

**6.3.2.1** Вход в настройку общих параметров прибора осуществляется длительным нажатием кнопки  $\left[\frac{B_{b1}B_{0p}}{c_{2[MHM]}}\right]$ . Настройка общих параметров прибора включает: настройку сетевого адреса, настройку скорости обмена по интерфейсам RS-232 и RS-485, настройку звуковой сигнализации, настройку порогов, настройку констант (диаметра для пересчета расхода), возврат к заводским настройкам. Схема настройки общих параметров прибора приведена на рисунке 6.5 Запись измененных значений производится нажатием кнопки  $\vert$  выбор). Отказ от внесения изменений и возврат на

верхнее меню - кнопкой  $\Big|_{\text{caylum}}^{\text{Bulfor}}$ 

*«Экологические Сенсоры и Системы» (495) 651-06-22, (495) 506-58-35*

*Закрытое Акционерное Общество Тел/Факс (499) 731-10-00, 731-77-00 www.eksis.ru, e-mail:eksis@eksis.ru*

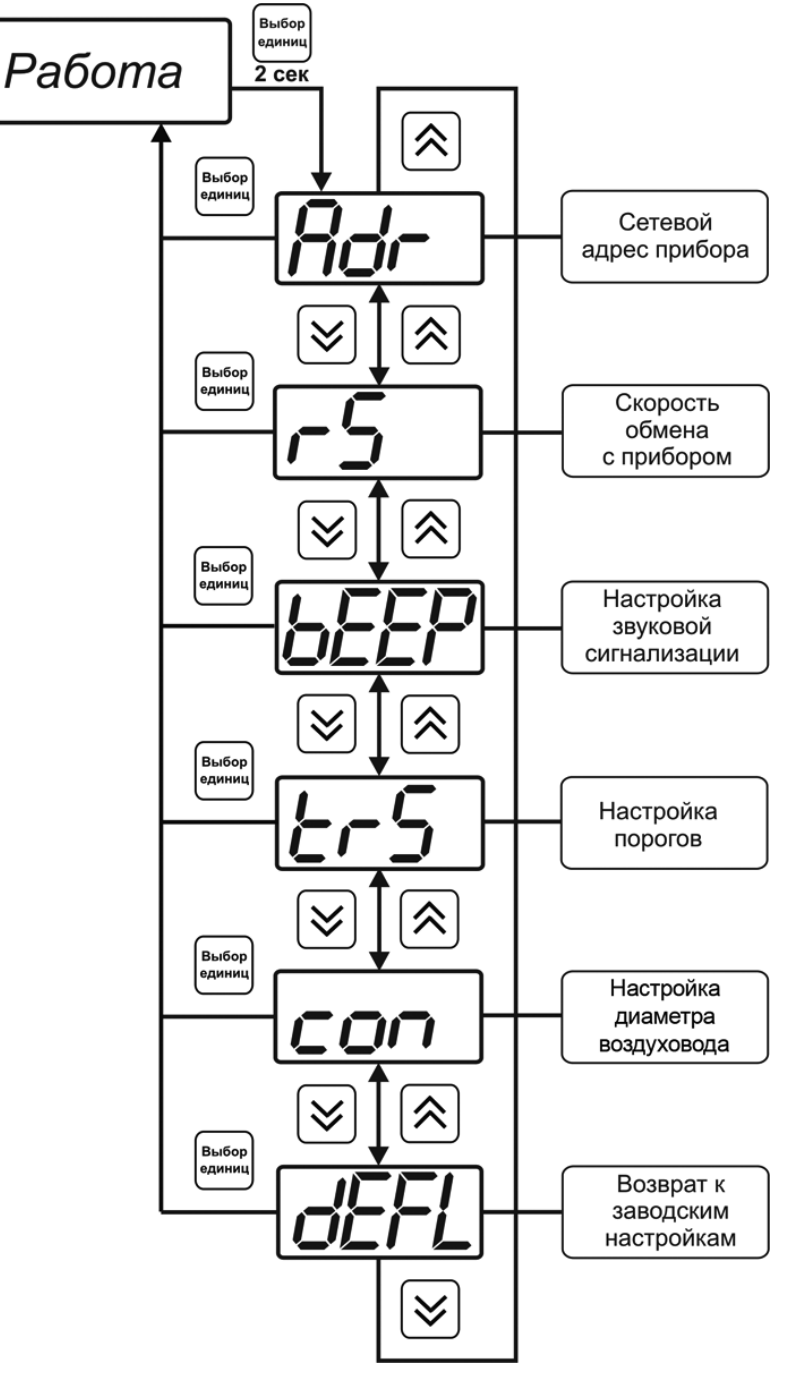

*Рисунок 6.5* Режим настройки общих параметров прибора

#### **6.3.2.2 Сетевой адрес**

Сетевой адрес необходим для работы прибора с компьютером в составе измерительной сети, состоящей из двух или более приборов. Настройка сетевого адреса производится с помощью кнопок  $\|\hat{\times}\|$ и  $\|\hat{\times}\|$  в соответствии с рисунком 6.6 Запись кнопкой  $\left[\begin{smallmatrix} B_{\text{b}} & 0 \\ 0 & 0 \end{smallmatrix}\right]$ , отказ от изменений  $\left[\begin{smallmatrix} B_{\text{b}} & 0 \\ \text{cayl, m, m} \end{smallmatrix}\right]$ . Сетевой адрес может принимать значения от **1** до **9999** в зависимости от количества приборов в сети.

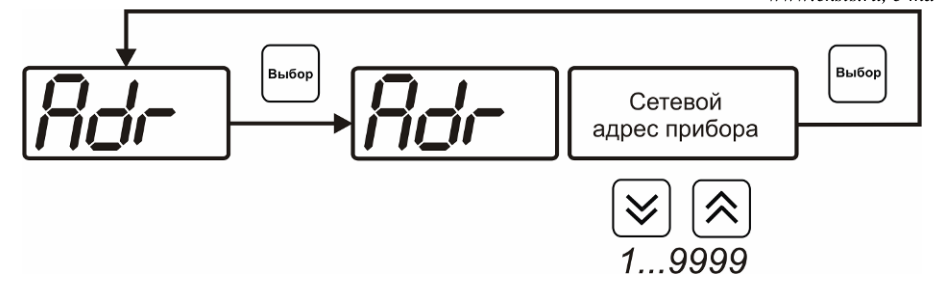

*Рисунок 6.6* Настройка сетевого адреса прибора

#### **6.3.2.3 Скорость обмена**

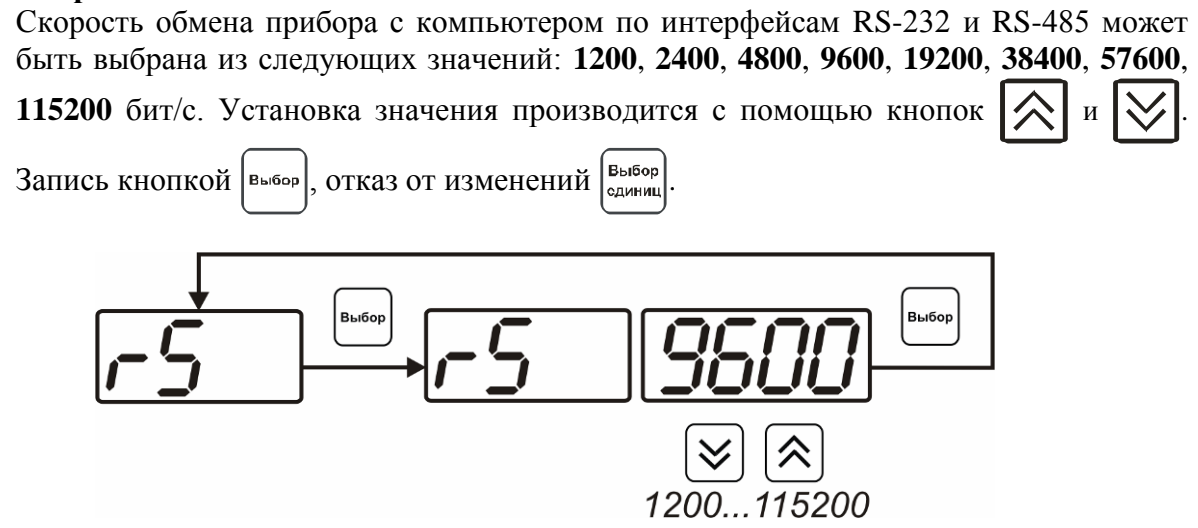

*Рисунок 6.7* Настройка скорости обмена

#### **6.3.2.4 Звуковая сигнализация**

В приборе возможна настройка звуковой сигнализации по нескольким событиям: реакция на сбой в работе преобразователя, при нарушении пороговых значений измеряемых параметров, звуковое сопровождение нажатия кнопок. Схема меню настройки звуковой сигнализации приведена на рисунке 6.8.

*«Экологические Сенсоры и Системы» (495) 651-06-22, (495) 506-58-35*

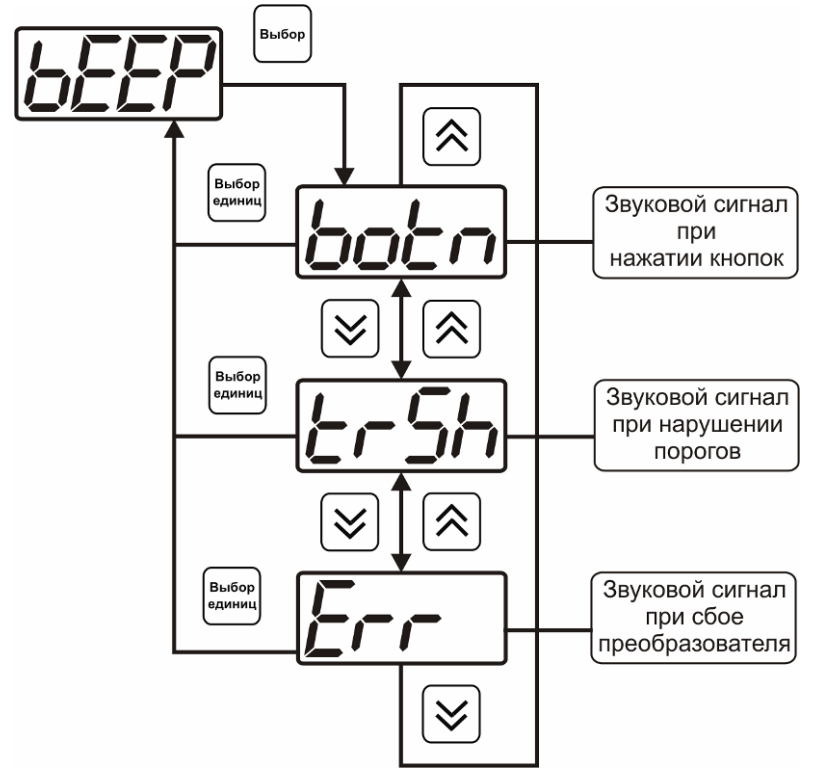

*Рисунок 6.8* Настройки звуковой сигнализации

Включение/выключение звуковой сигнализации осуществляется с помощью кнопок и  $\vert \bigvee \vert$ , как показано на рисунках 6.9 – 6.11.  $B-16$ 

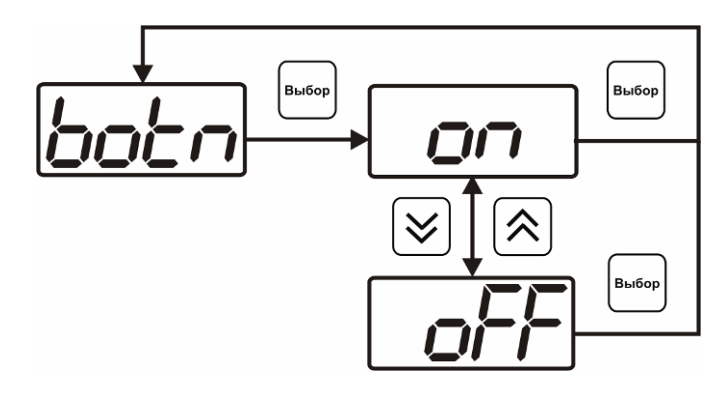

*Рисунок 6.9* Включение/выключение сигнализации при нажатии кнопок

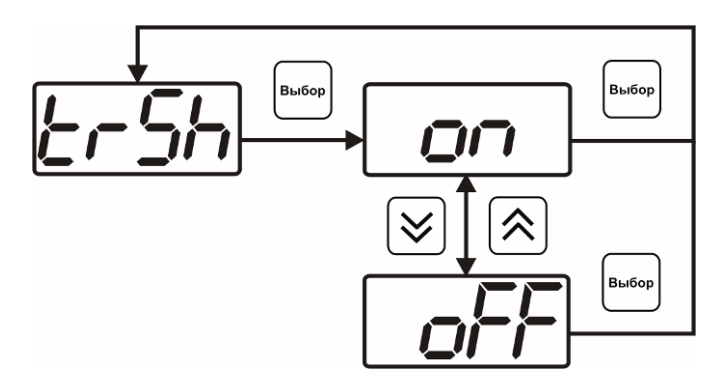

*Рисунок 6.10* Включение сигнализации нарушения порогов

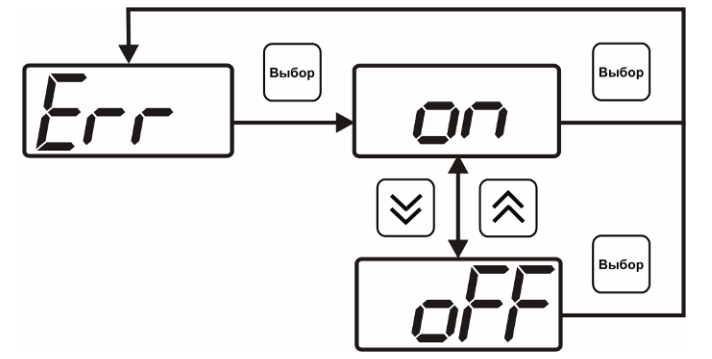

*Рисунок 6.11* Включение сигнализации сбоя преобразователя

#### **6.3.2.5 Настройка порогов**

Настройка порогов позволяет установить для каждого параметра два пороговых значения - верхнее (верхний порог – "**Up**") или нижнее (нижний порог – "**Lo**"). Пороги - это верхняя и нижняя границы допустимого изменения соответствующей величины. При превышении параметром верхнего порога или снижении ниже нижнего порога в любом из параметров прибор обнаруживает это событие и выдает звуковой сигнал, если звуковая сигнализация включена. Признак нарушения порога может быть использован в канале управления, если настроить его на логический сигнализатор см. **3.2.4.4** и **6.3.3.х.** Схема настройки порогов приведена на рисунках 6.12-6.13. По окончании настройки порогов выход в меню верхнего уровня производится нажатием кнопки  $\left[\begin{smallmatrix}B_{\text{BI}}\text{6op}\\ \text{6op}\text{magnull}\end{smallmatrix}\right]$ 

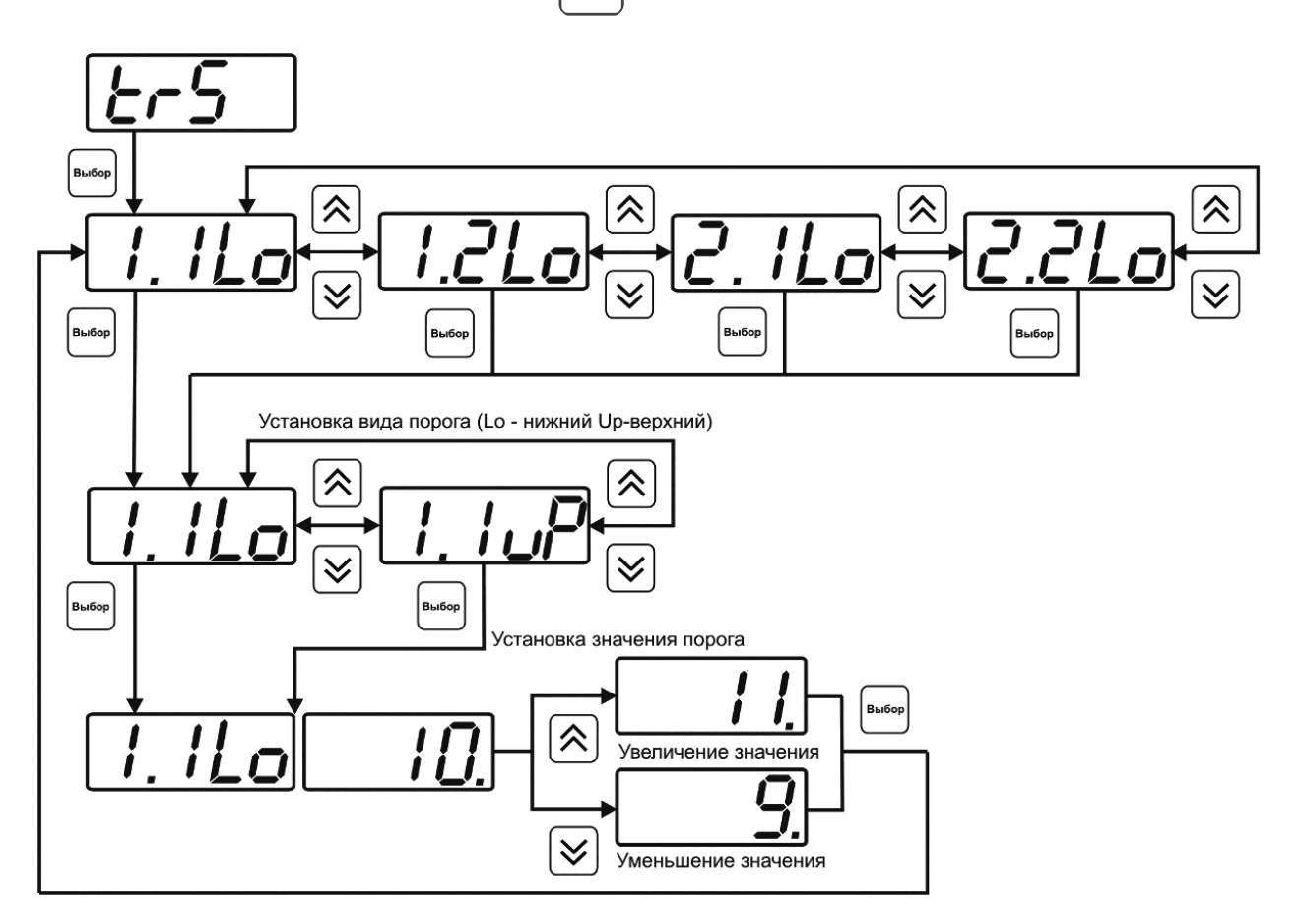

*Рисунок 6.12* Задание порогов по скорости и температуре

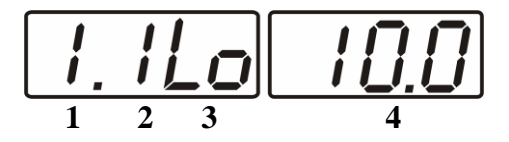

*Рисунок 6.13* Поле настройки порогов

- **1** параметр (**1** температура, **2** скорость)
- **2** номер порога (**1**, **2**)
- **3** вид порога (**Lo** нижний, **uP** верхний)
- **4** значение порога

#### **6.3.2.6 Настройка констант – ввод диаметра воздуховода**

Настройка констант необходима, для расчѐта расхода воздушного потока в воздуховоде. Введя значение диаметра "**ct1.2"**, прибор будет автоматически пересчитывать и индицировать расход воздушного потока в воздуховоде. Настройка значений давлений производится в соответствии с рисунком 6.14. Значение диаметра вводится в метрах.

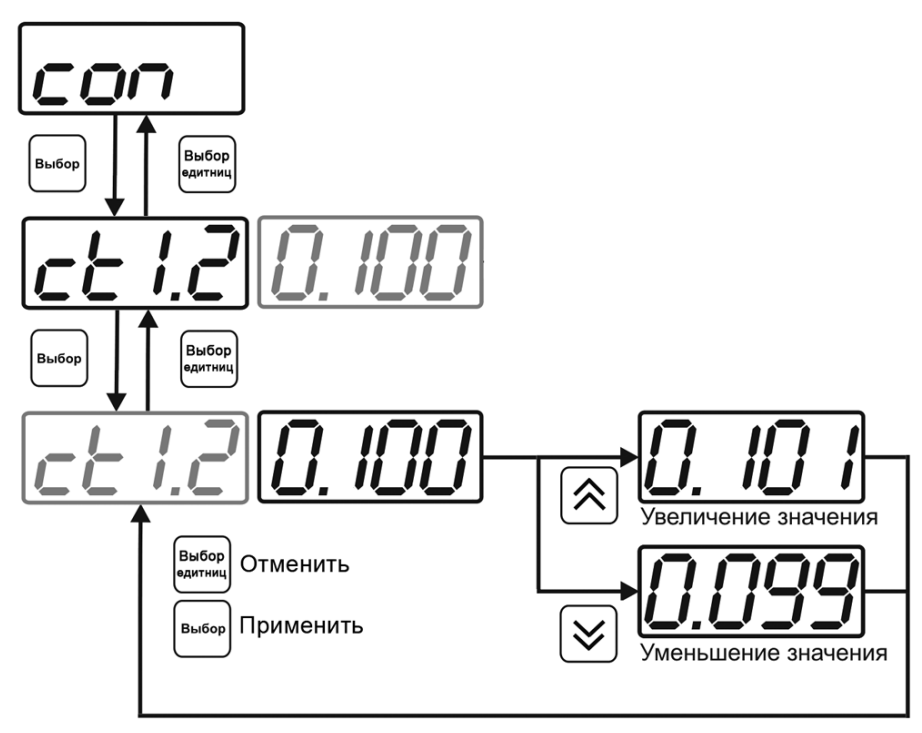

*Рисунок 6.14* Задание диаметра воздуховода

#### **6.3.2.7 Возврат к заводским установкам**

Возврат настроек прибора к заводским установкам осуществляется, как показано на рисунке 6.15: **YES** – вернуться к заводским установкам, **no** – отказаться от возврата.

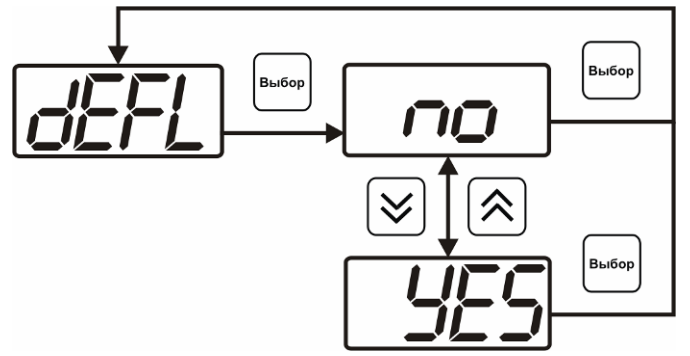

*Рисунок 6.15* Возврат к заводским установкам

Кроме этого, возврат настроек к заводским установкам можно произвести одновременным нажатием кнопок  $\begin{bmatrix} B_{\text{b}} & B_{\text{b}} & B_{\text{b}} & B_{\text{b}} \end{bmatrix}$  при включении прибора. После активации процедуры возврата к заводским настройкам все изменения внесенные пользователем в конфигурацию прибора сбрасываются до настроек, с которыми прибор поставлялся пользователю, затем прибор инициирует процедура самодиагностики и возвращается в режим **РАБОТА**.

#### **6.3.3 Настройка каналов регулирования (только для ТТМ-2/2-06 и ТТМ-2/4-06)**

**6.3.3.1** Вход в настройку каналов регулирования осуществляется длительным нажатием кнопки  $\left[\begin{array}{c} B_{\text{bif}}(n) \\ B_{\text{cylwhill}} \end{array}\right]$ . После входа в режим настраивается канал регулирования, который был выбран в режима **РАБОТА**. Настройка каналов регулирования включает: выбор входного параметра регулирования (температура или скорость/расход), выбор логики работы канала, настройку программы регулирования.

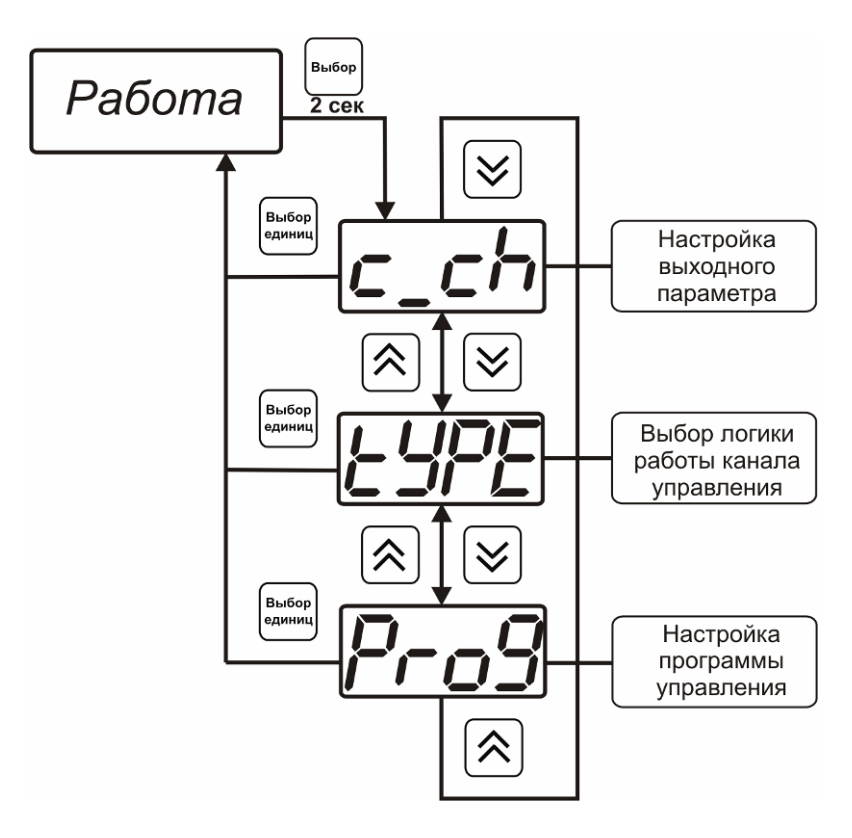

*Рисунок 6.16* Режим настройки канала регулирования

#### **6.3.3.2 Выбор входного параметра**

Выбором входного параметра определяется по какому параметру будет осуществляться управление – по температуре **с1.1** или по скорости **с1.2**. Настройка входного параметра канала управления (реле) приведена на рисунке 6.17.

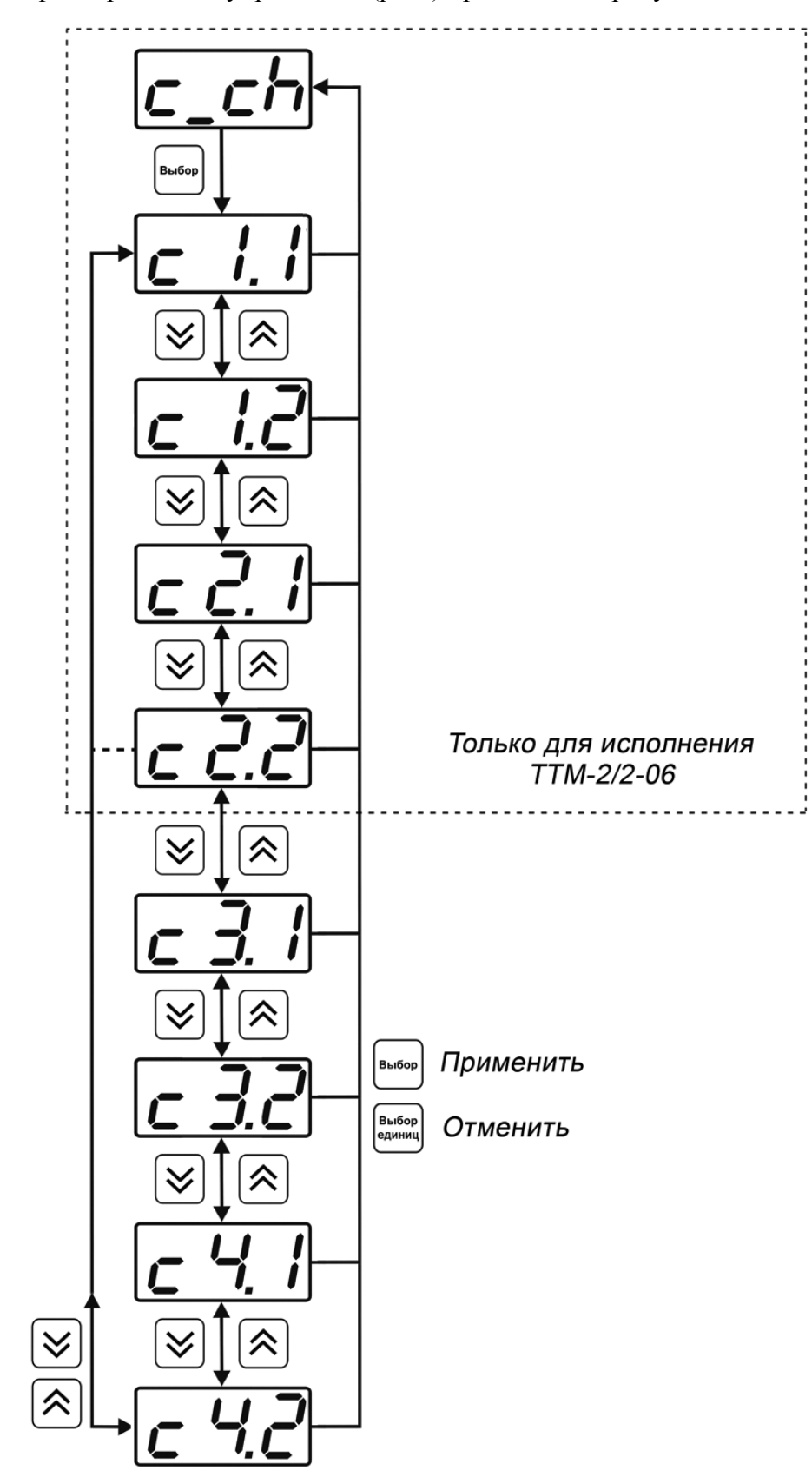

*Рисунок 6.17* Настройка входного параметра канала управления (реле)

Для токового выхода кроме этого задается диапазон выходного тока 0…5 мА, 0…20 мА, 4…20 мА. Настройка входного параметра канала управления (токовый) приведена на рисунке 6.18.

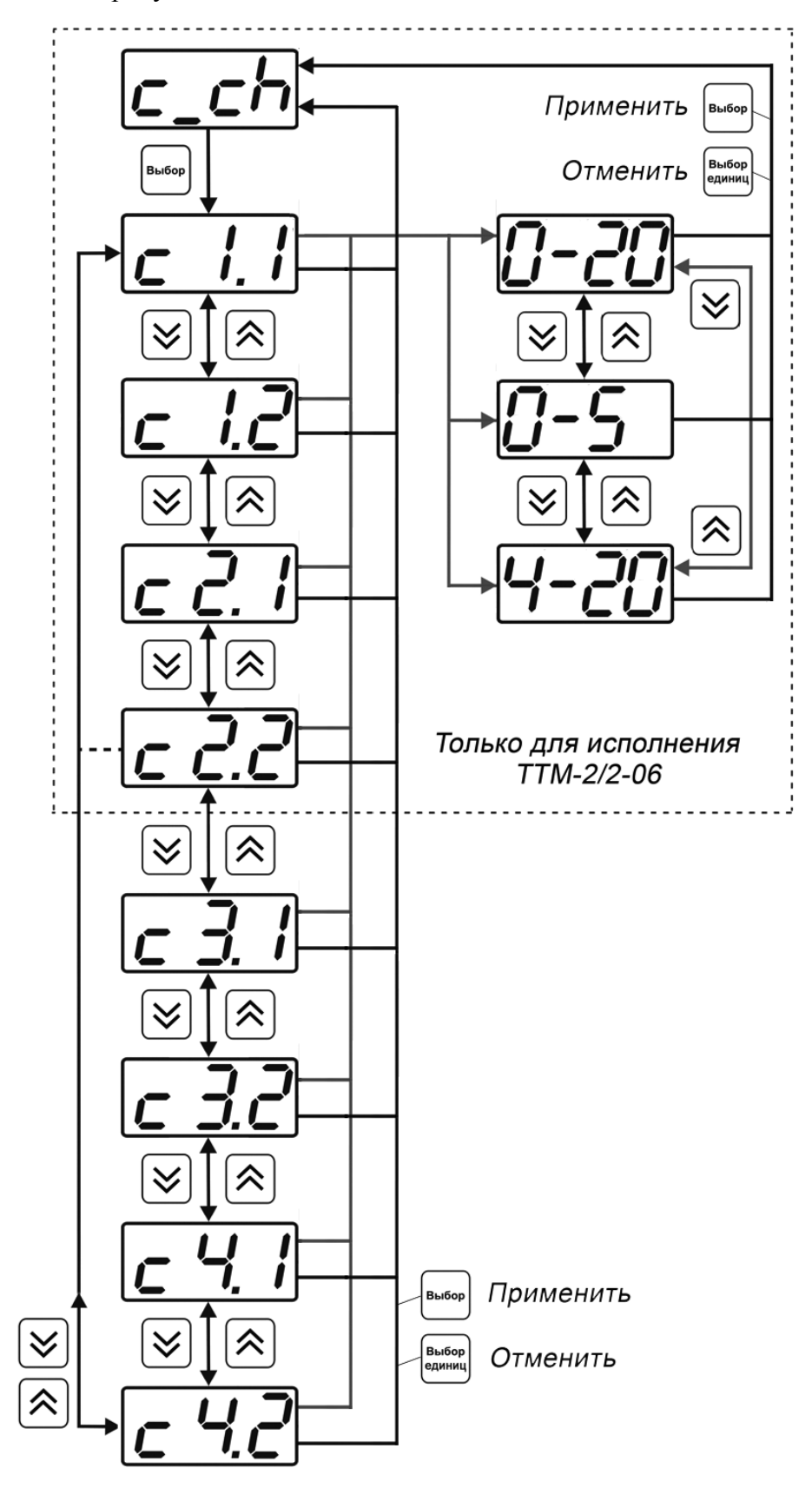

*Рисунок 6.18* Настройка входного параметра канала управления (токовый)

#### **6.3.3.3 Логика работы**

Логика работы канала управления задает тип управления: *выключено (возможно ручное регулирование), логический сигнализатор*, *стабилизация с гистерезисом (только для реле)*, *стабилизация по ПИД закону, линейный выход (только для токовых выходов).* Меню выбора логики приведено на рисунках 6.19, 6.20.

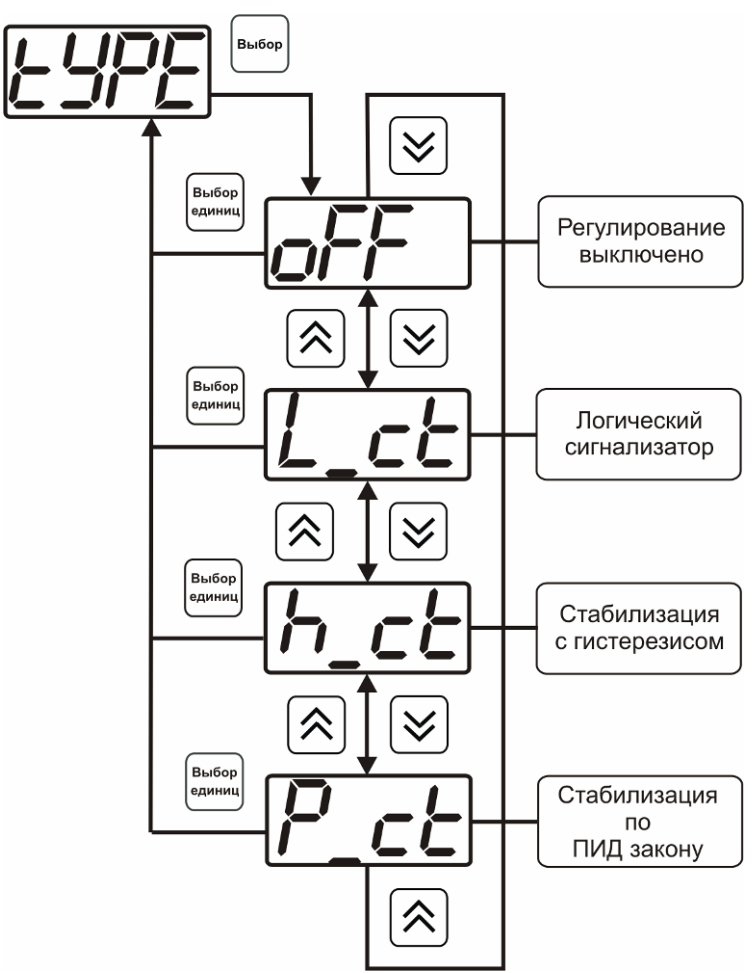

*Рисунок 6.19* Выбор логики работы канала управления (реле)

*«Экологические Сенсоры и Системы» (495) 651-06-22, (495) 506-58-35*

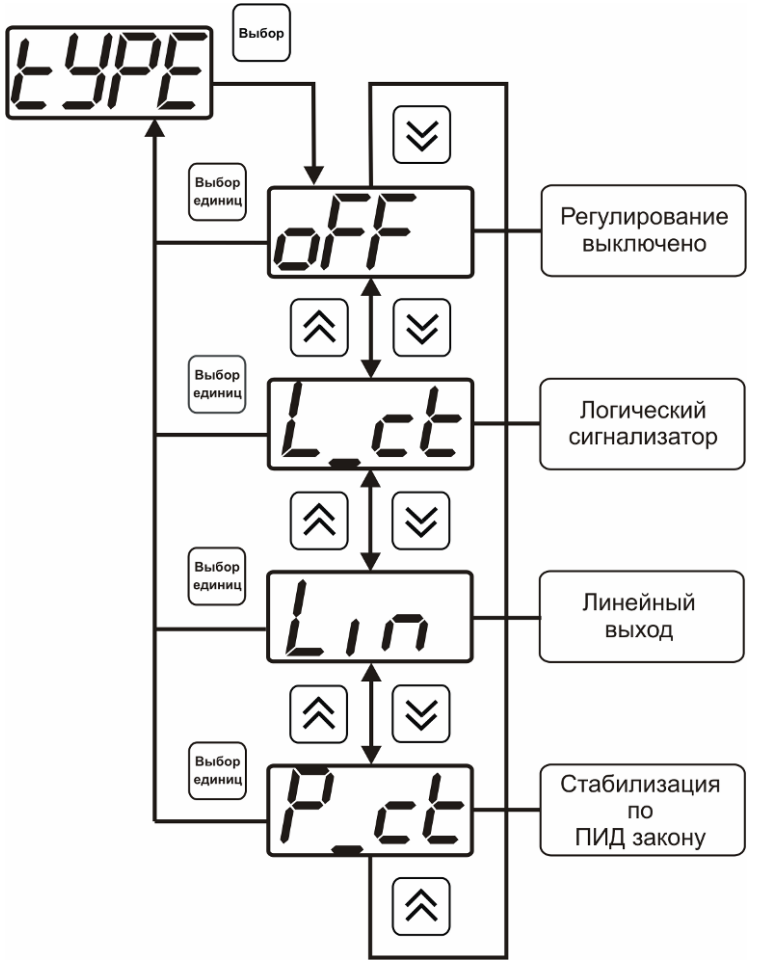

*Рисунок 6.20* Выбор логики работы канала управления (токовый выход)

#### *Логический сигнализатор*

В меню настройки логического сигнализатора пользователь определяет, по каким событиям (нарушениям порогов) будет срабатывать выходное устройство канала управления. Меню настройки логического сигнализатора приведено на рисунке 6.21.

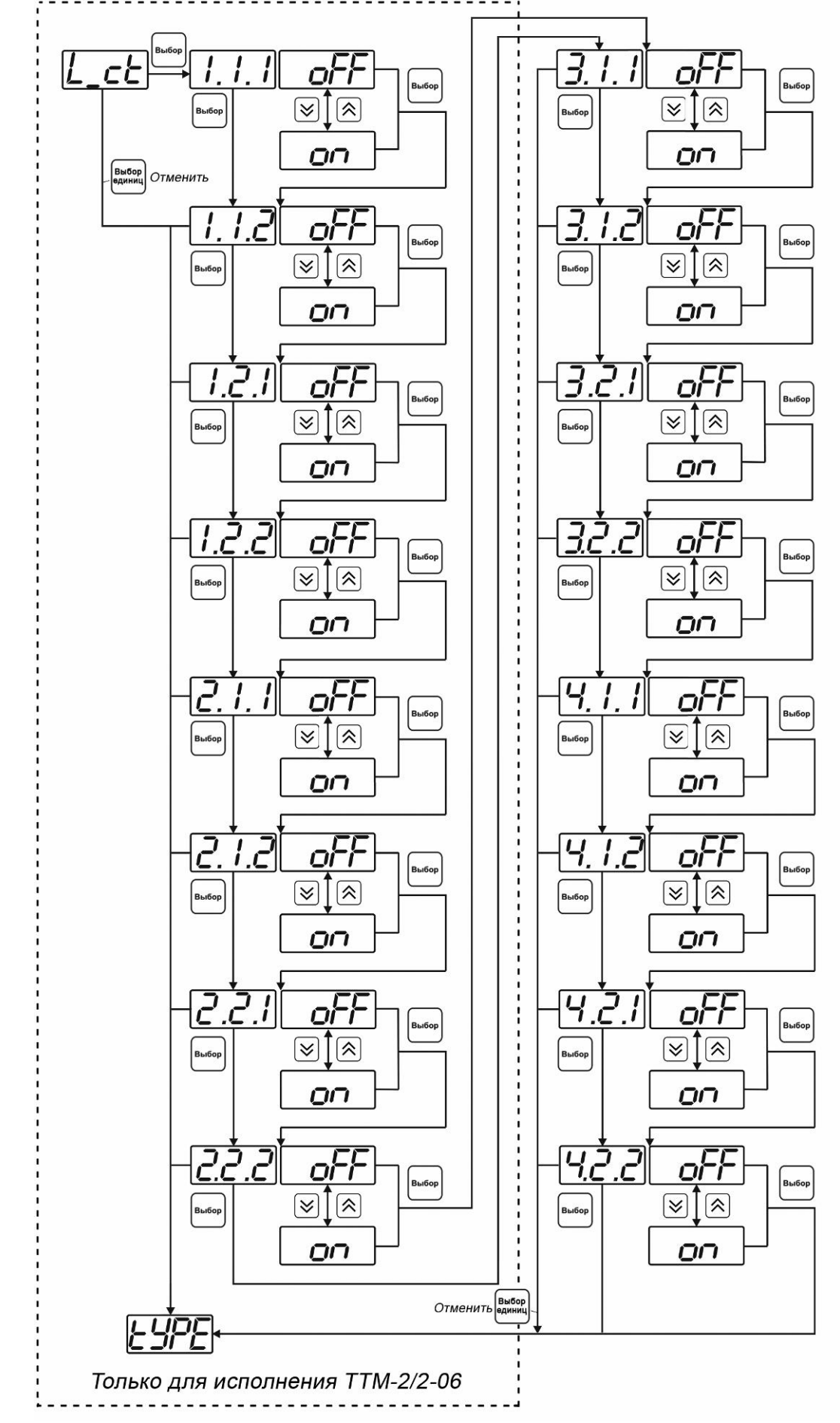

*Рисунок 6.21* Настройка логического сигнализатора

Разрешение/запрещение реакции на нарушение порогов производится в соответствии с рисунком 6.22.

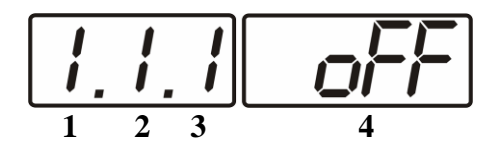

*Рисунок 6.22* Структура настройки логики

- **1** канал измерения
- **2** параметр (**1** температура, **2** скорость)
- **3** номер порога (**1**-первый, **2** второй)
- **4** разрешение (**on**), запрещение (**oFF**) реакции на событие

#### *Стабилизация с гистерезисом (только для реле)*

При выборе *стабилизации с гистерезисом,* требуется ввод величины гистерезиса в соответствие с рисунком 6.23. Задание параметра регулирования и логики его изменения производится в соответствии с **6.3.3.4.**

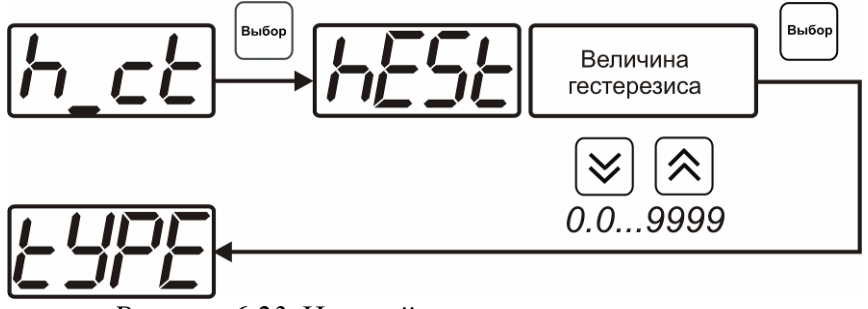

*Рисунок 6.23* Настройка величины гистерезиса

#### *Стабилизация по ПИД закону*

При выборе *стабилизации по ПИД закону,* требуется ввод коэффициентов ПИДрегулятора в соответствие с рисунками 6.24, 6.25. Задание параметра регулирования и логики его изменения производится в соответствии с **6.3.3.4.**

*«Экологические Сенсоры и Системы» (495) 651-06-22, (495) 506-58-35*

*Закрытое Акционерное Общество Тел/Факс (499) 731-10-00, 731-77-00 www.eksis.ru, e-mail:eksis@eksis.ru*

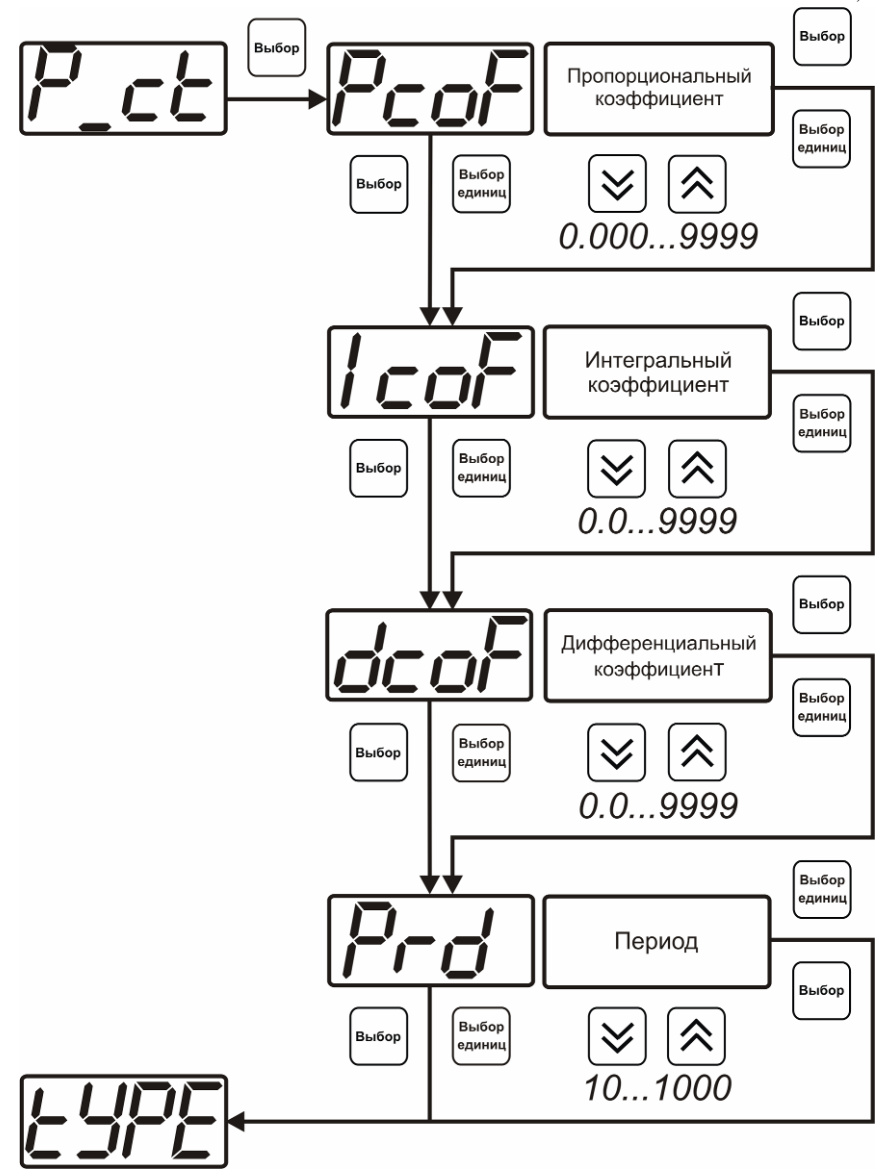

*Рисунок 6.24* Настройка коэффициентов ПИД-регулятора (реле)

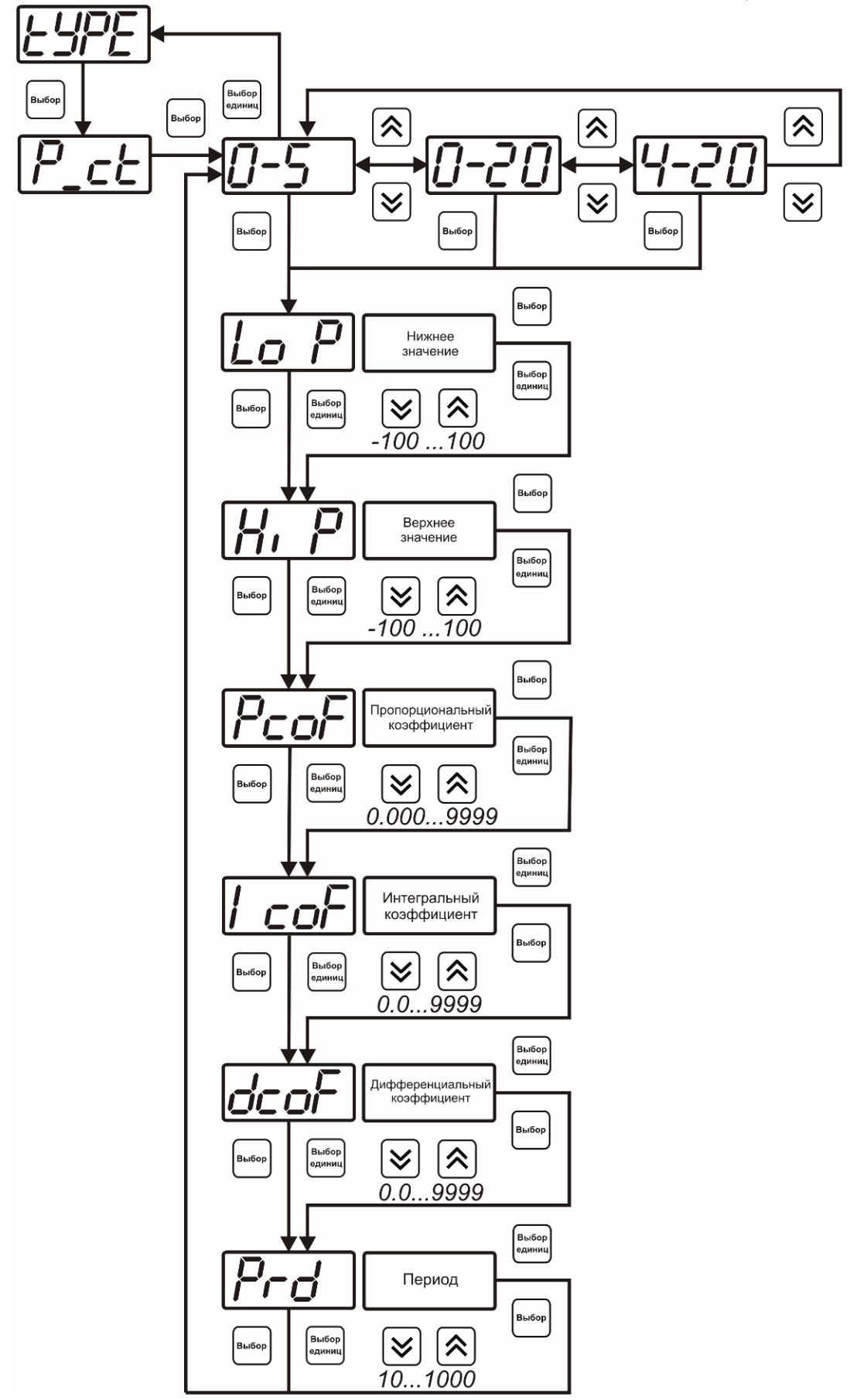

*Рисунок 6.25* Настройка коэффициентов ПИД-регулятора (токовый выход)

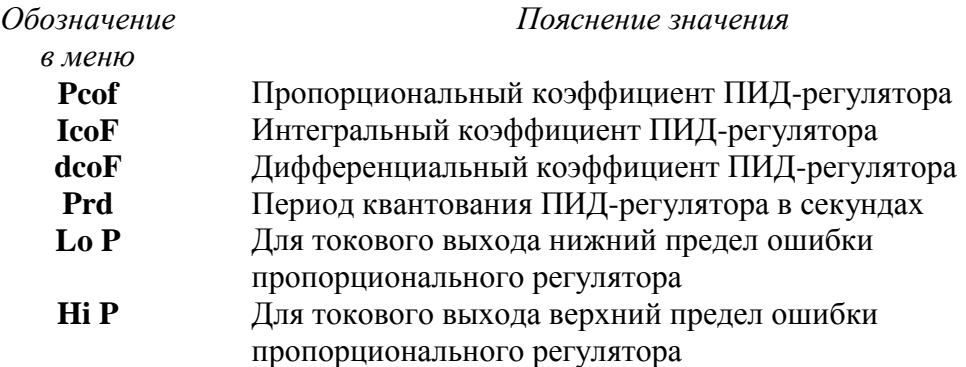

#### *Линейный выход (только для токовых выходов)*

При выборе л*инейного выхода,* требуется ввод значений соответствующих минимальному току (**Lo P)** и максимальному току (**Hi P)** соответствии с рисунком 6.26.

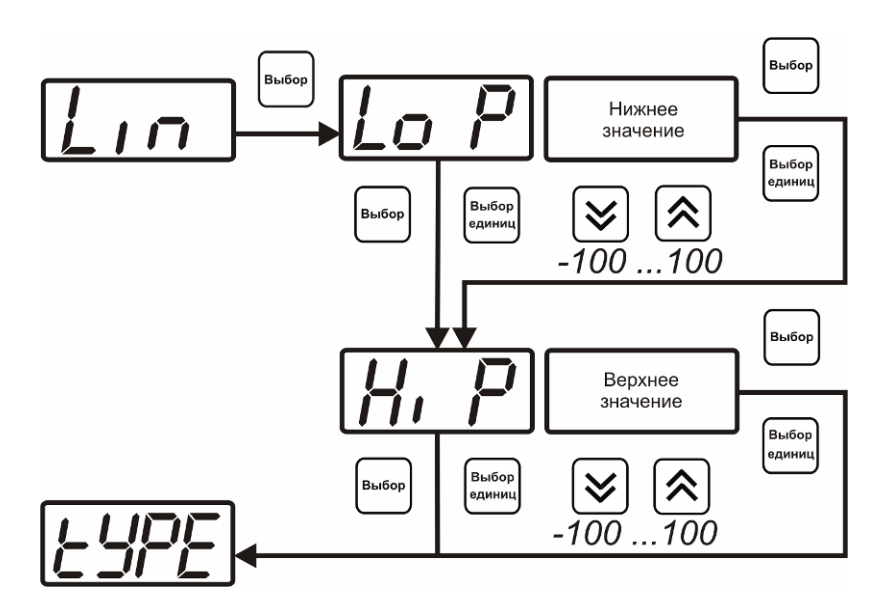

*Рисунок 6.26* Настройка линейного выхода

Чтобы настроить линейный выход как на рисунке 6.27 в **Lo P** записывают 0, в **Hi P** записывают 30.

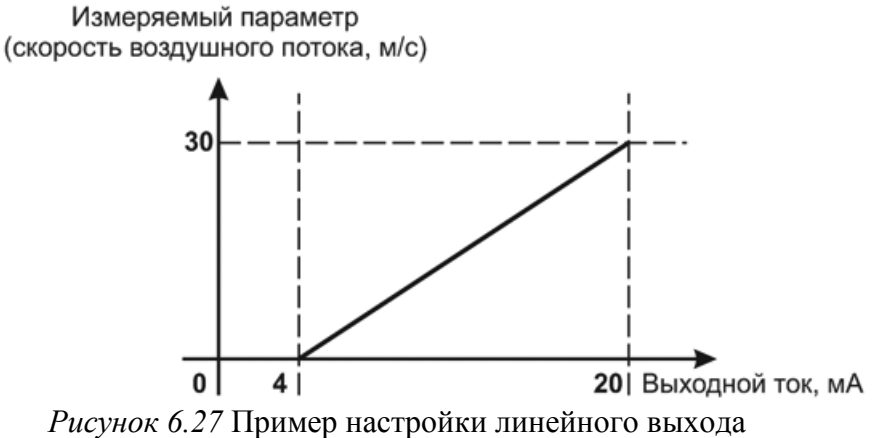

#### **6.3.3.4 Настройка программы управления**

Меню настройки программы управления позволяет задать следующие параметры: *постоянный параметр регулирования, признак использования программы, номер*  *первого шага программы, номер последнего шага программы, условие окончание программы, ввод программы.* Структура меню представлена на рисунке 6.28.

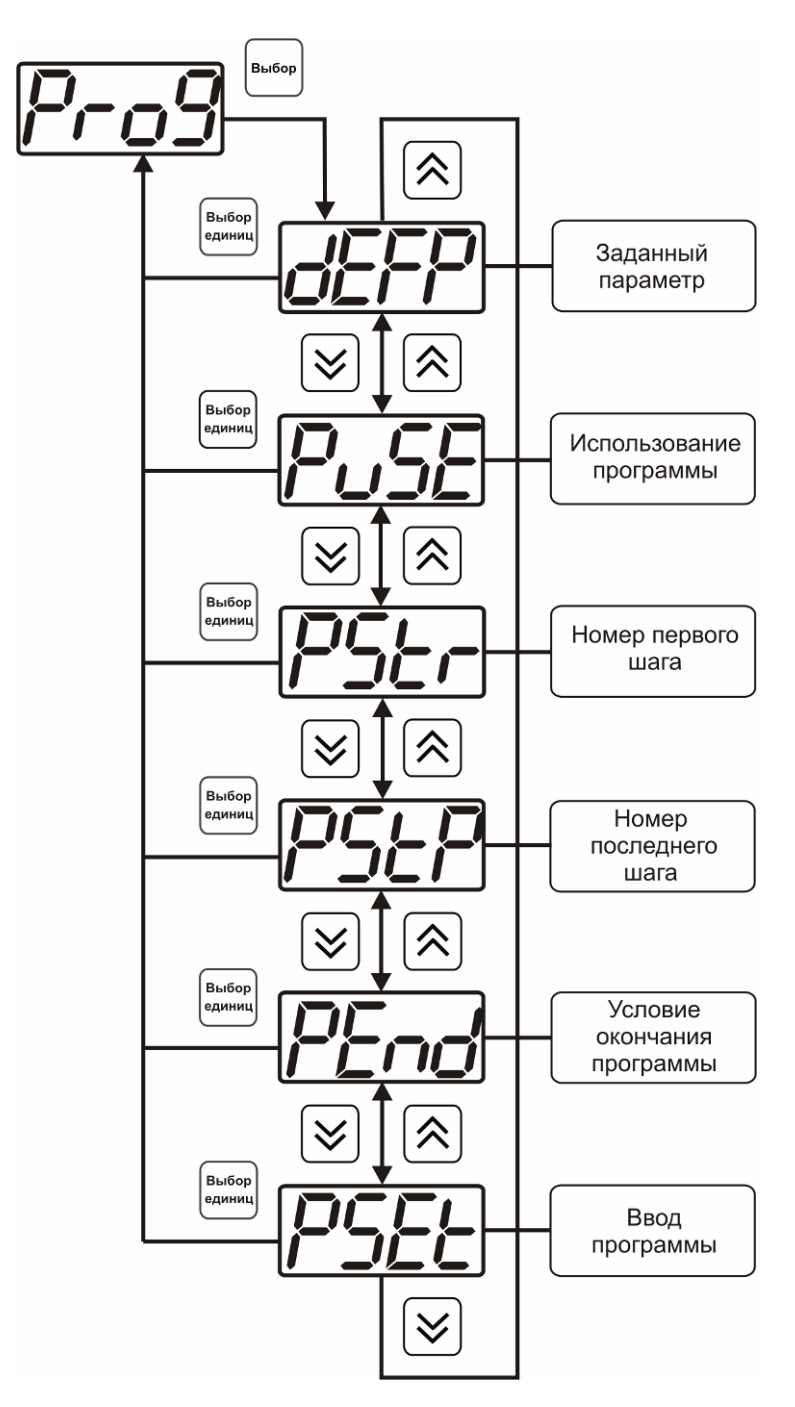

*Рисунок 6.28* Меню настройки программы управления

#### *Постоянный параметр регулирования*

Значение параметра управления, применяется при регулировании без программы управления.

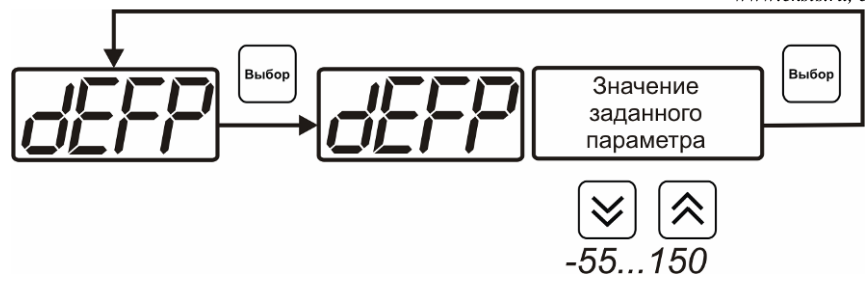

*Рисунок 6.29* Введение постоянного параметра регулирования

#### *Использование программы*

Разрешает/запрещает использование программы регулирования. При разрешении (**on**) используется параметр регулирования из программы регулирования и изменяется в соответствие с ней. При запрещении (**oFF**) используется *постоянный* параметр регулирования.

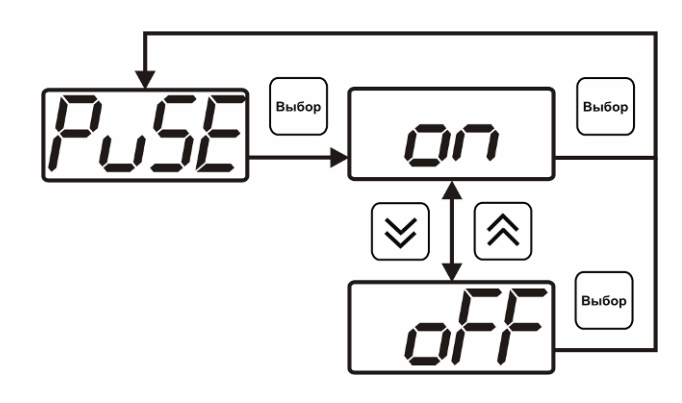

*Рисунок 6.30* Включения/выключения регулирования по программе

#### *Номер первого (стартового) шага/номер последнего шага*

Программа регулирования представляет собой массив из 508 ячеек, которые пользователь может свободно определять. При использовании программы прибор начинает выполнение программы с первого шага (**PStr**) последовательно до последнего шага (**PStP**), для каждого канала управления первый и последний шаги индивидуальные, а массив 508 ячеек – общий.

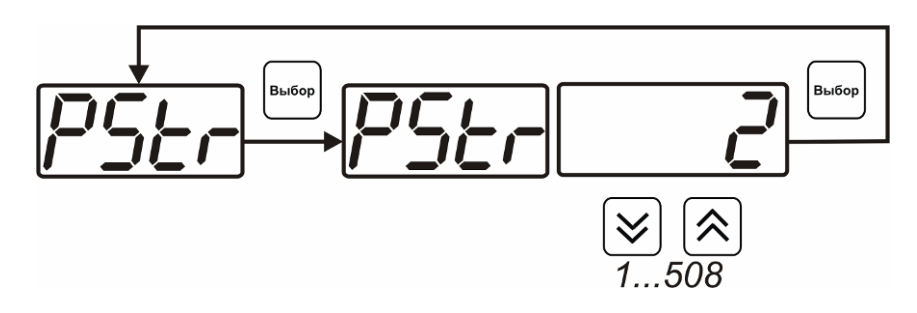

*Рисунок 6.31* Задание стартового шага программы

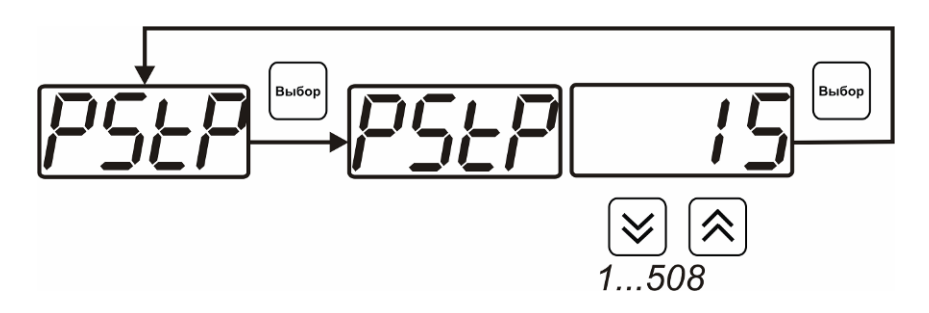

*Рисунок 6.32* Задание последнего шага программы

#### *Условие окончания программы*

По достижению программой последнего шага пользователь может настроть работу канала управления следующим образом: остановка программы (на индикаторе "**ПАРАМЕТР**" индицируется **StoP**, регулирование выключено); продолжение регулирования по параметру последнего шага программы; перезапуск программы регулирования; в параметр регулирования загружается значение *постоянного* параметра, по которому продолжается регулирование. Меню задания условий окончания программы приведено на рисунке 6.33.

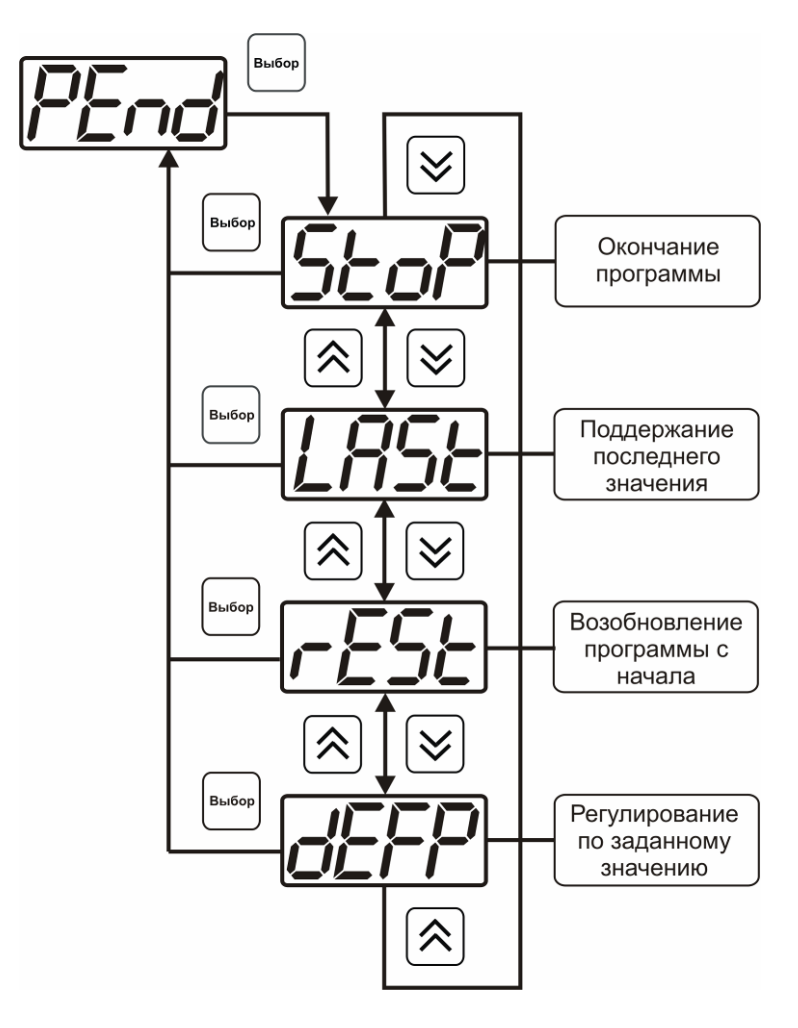

*Рисунок 6.33* Меню настройки условий окончания программы

#### *Ввод программы*

Программа регулирования представляет собой массив из 508 ячеек, которые пользователь может свободно определять. Один шаг (ячейка) программы представляет собой структуру из трех параметров: параметр регулирования (**Par**), время выхода на параметр (**SEtL**), время удержания параметра (**HoLd**), см. рисунок 6.34. За время выхода на параметр текущее значение параметра регулировании линейно меняется от значения параметра предыдущего шага к значению параметра текущего шага. Меню настройки программы приведено на рисунке 6.35.

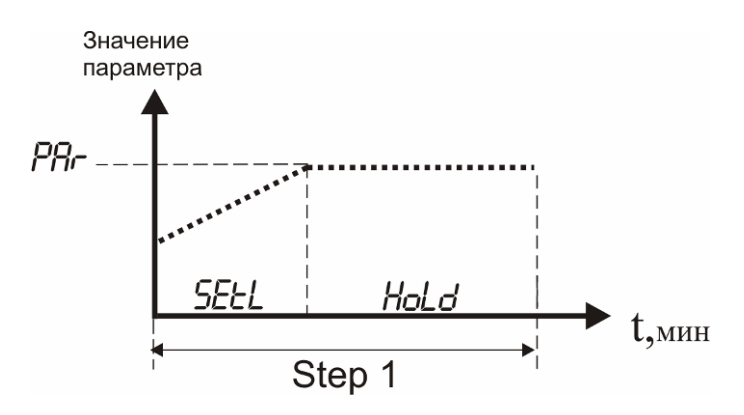

*Рисунок 6.34* Графическое представление шага программы

*«Экологические Сенсоры и Системы» (495) 651-06-22, (495) 506-58-35*

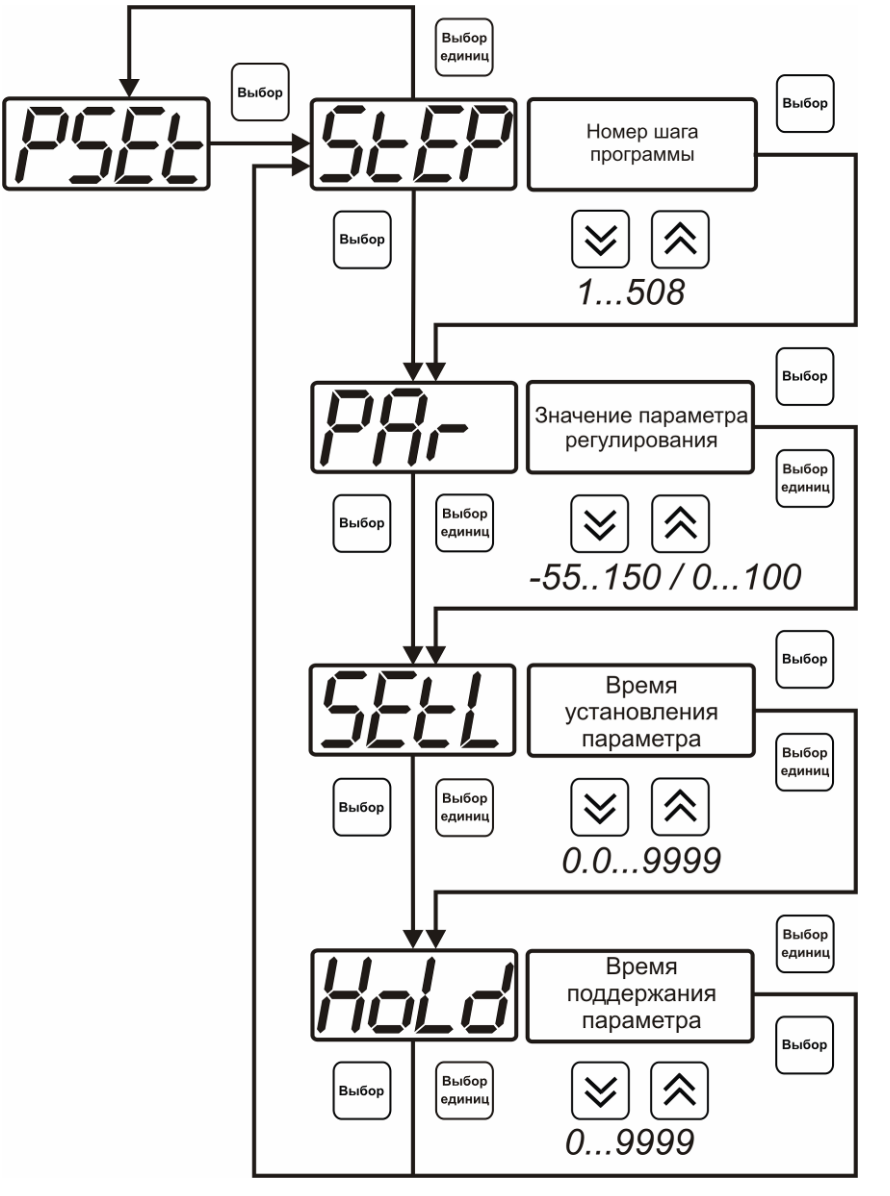

*Рисунок 6.35* Меню настройки программы

### <span id="page-44-0"></span>**7 ВОЗМОЖНЫЕ НЕИСПРАВНОСТИ И СПОСОБЫ ИХ УСТРАНЕНИЯ**

**7.1** Список возможных неисправностей и способов их устранения приведен в таблице 7.1.

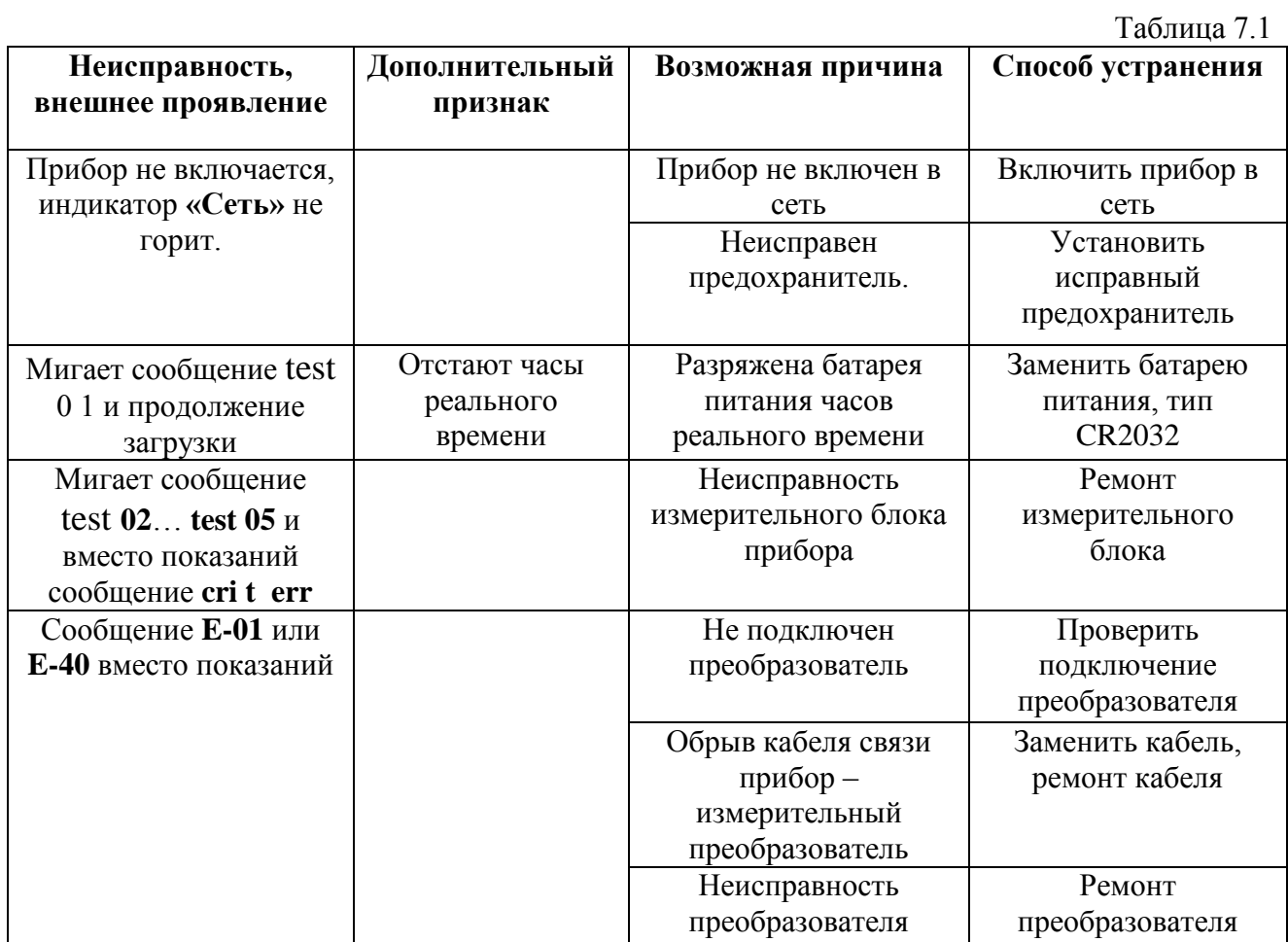

45

#### <span id="page-45-0"></span>**8 МАРКИРОВАНИЕ, ПЛОМБИРОВАНИЕ, УПАКОВКА**

- **8.1** На передней панели измерительного блока нанесена следующая информация:
	- наименование прибора
	- товарный знак предприятия-изготовителя
	- знак утверждения типа
- **8.2** На задней панели измерительного блока указывается:
- заводской номер и дата выпуска
- **8.3** Пломбирование прибора выполняется:
	- у измерительного блока прибора с нижней стороны корпуса в одном, либо в двух крепежных саморезах.
	- у измерительного преобразователя место стопорных винтов.
- **8.4** Прибор и его составные части упаковываются в упаковочную тару картонную коробку, ящик, чехол или полиэтиленовый пакет.

#### <span id="page-45-1"></span>**9 ХРАНЕНИЕ, ТРАНСПОРТИРОВАНИЕ**

- **9.1** Приборы хранят в картонной коробке, в специальном упаковочном чехле или в полиэтиленовом пакете в сухом проветриваемом помещении, при отсутствии паров кислот и других едких летучих веществ, вызывающих коррозию, при температуре от плюс 5 до плюс 40 <sup>0</sup>С и относительной влажности от 30 до 80 %.
- **9.2** Транспортирование допускается всеми видами транспорта в закрытых транспортных средствах, обеспечивающих сохранность упаковки, при температуре от минус 50 °С до плюс 50 °C и относительной влажности до 98 % при температуре 35 °C.

#### <span id="page-46-0"></span>**10 КОМПЛЕКТНОСТЬ**

**10.1** Комплектность поставки прибора приведена в таблице 10.1.

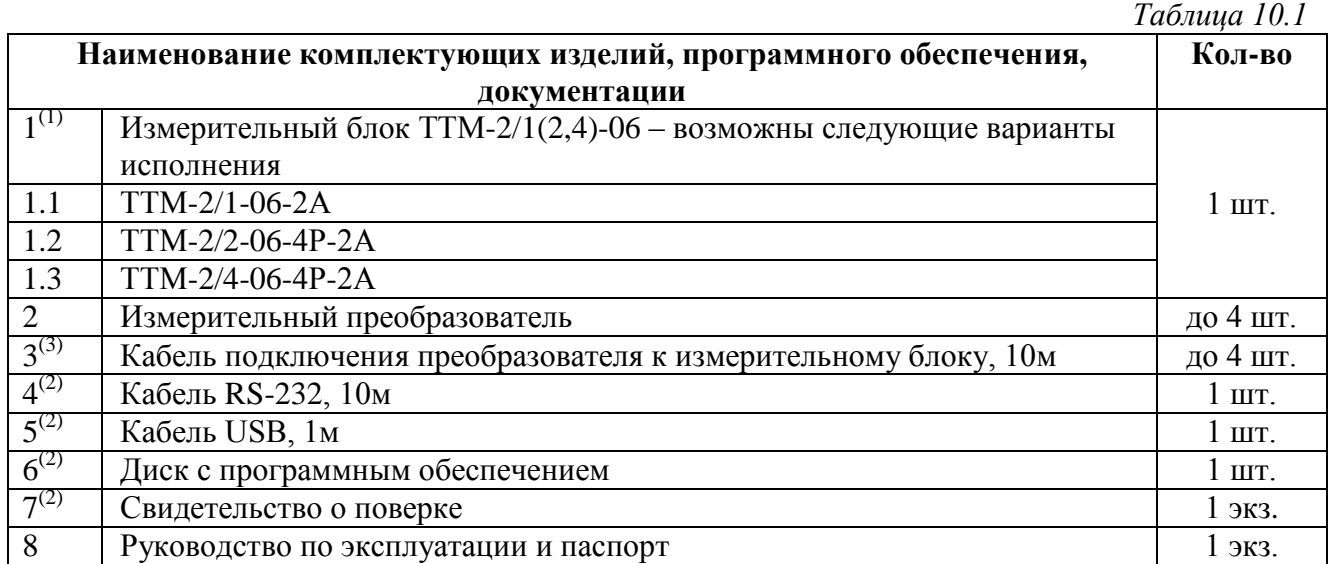

<sup>(1)</sup> — вариант определяется при заказе;<br><sup>(2)</sup> — позиции поставляются по специальному заказу;<br><sup>(3)</sup> — длина кабеля может быть изменена по заказу до 1000м.

#### <span id="page-47-0"></span>**11 СВИДЕТЕЛЬСТВО О ПРИЕМКЕ**

- **11.1** Прибор ТТМ-2/\_\_\_-06\_\_\_\_\_\_\_\_\_\_ зав. № изготовлен в соответствии с ТУ4311-005-70203816-04 и комплектом конструкторской документации ТФАП.407282.006 и признан годным для эксплуатации.
- **11.2** Поставляемая конфигурация:

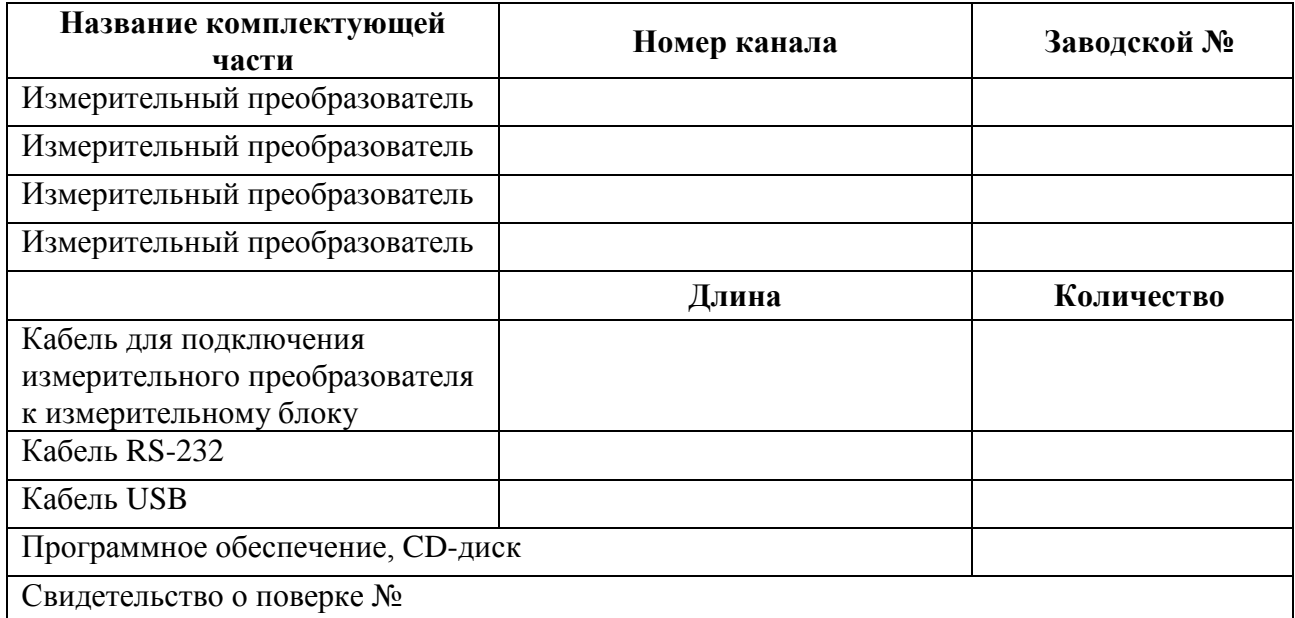

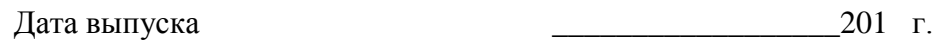

Представитель ОТК

Дата продажи и последника с последника с 201 г.

Представитель изготовителя \_\_\_\_\_\_\_\_\_\_\_\_\_\_\_\_\_\_\_\_\_

МП.

#### **ЗАО "ЭКСИС" 124460 Москва, Зеленоград, а/я 146 Тел/Факс (499) 731-10-00, (499) 731-77-00 (495) 651-06-22, (495) 506-58-35 E-mail: eksis@eksis.ru Web: www.eksis.ru**

#### <span id="page-48-0"></span>**12 ГАРАНТИИ ИЗГОТОВИТЕЛЯ**

- **12.1** Изготовитель гарантирует соответствие термоанемометра требованиям ТУ 4311-005- 70203816-04 при соблюдении потребителем условий эксплуатации, хранения и транспортирования.
- **12.2** Гарантийный срок эксплуатации термоанемометра 12 месяцев со дня продажи, но не более 18 месяцев со дня выпуска.
- **12.3** В случае выхода термоанемометра из строя в течение гарантийного срока при условии соблюдения потребителем условий эксплуатации, хранения и транспортирования изготовитель обязуется осуществить его бесплатный ремонт.
- **12.4** В случае проведения гарантийного ремонта гарантия на прибор продлевается на время ремонта, которое отмечается в листе данных о ремонте прибора.
- **12.5** Доставка термоанемометра изготовителю осуществляется за счет потребителя. Для отправки в ремонт необходимо:

- упаковать термоанемометр вместе с документом «Руководство по эксплуатации и паспорт»

- отправить по почте по адресу: **124460 г. Москва, Зеленоград, а/я 146**

либо привезти на предприятие-изготовитель по адресу: **г. Зеленоград, проезд 4922, Южная промзона (ЮПЗ), строение 2, к. 314.**

- **12.6** Гарантия изготовителя не распространяется и бесплатный ремонт не осуществляется:
	- 1. в случаях если в документе «Руководство по эксплуатации и паспорт» отсутствуют или содержатся изменения (исправления) сведений в разделе «Сведения о приемке»;
	- 2. в случаях внешних повреждений (механических, термических и прочих) термоанемометра, разъемов, кабелей, сенсоров;
	- 3. в случаях нарушений пломбирования термоанемометра, при наличии следов несанкционированного вскрытия и изменения конструкции;
	- 4. в случаях загрязнений корпуса термоанемометра или датчиков;
	- 5. в случаях выхода из строя прибора или датчиков в результате работы в среде недопустимо высоких концентраций активных газов.
- **12.7** Периодическая поверка термоанемометра не входит в гарантийные обязательства изготовителя.
- **12.8** Изготовитель осуществляет платный послегарантийный ремонт и сервисное обслуживание прибора.
- **12.9** Гарантия изготовителя на выполненные работы послегарантийного ремонта, составляет три месяца со дня отгрузки прибора. Гарантия распространяется на замененные/отремонтированные при послегарантийном ремонте детали.
- **12.10** Рекомендуется ежегодно проводить сервисное обслуживание прибора на заводе-изготовителе.

**ЗАО "ЭКСИС" 124460 Москва, Зеленоград, а/я 146 Тел/Факс (499) 731-10-00, (499) 731-77-00 (495) 651-06-22, (495) 506-58-35 E-mail: eksis@eksis.ru Web: www.eksis.ru**

*«Экологические Сенсоры и Системы» (495) 651-06-22, (495) 506-58-35*

### <span id="page-49-0"></span>**13 ДАННЫЕ О ПОВЕРКЕ ПРИБОРА**

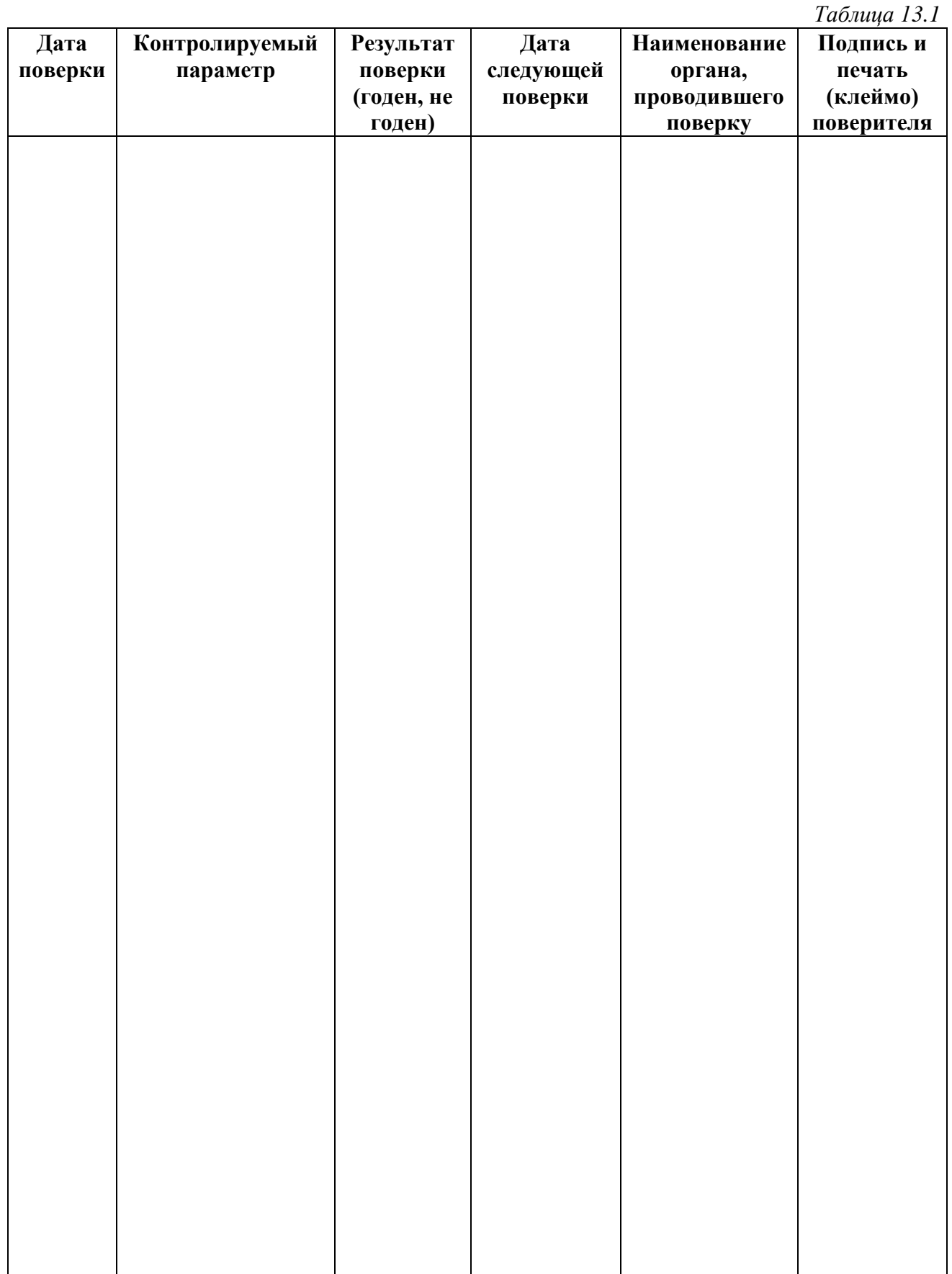

### <span id="page-50-0"></span>**14 ДАННЫЕ О РЕМОНТЕ ТЕРМОАНЕМОМЕТРА**

*Таблица 14.1*

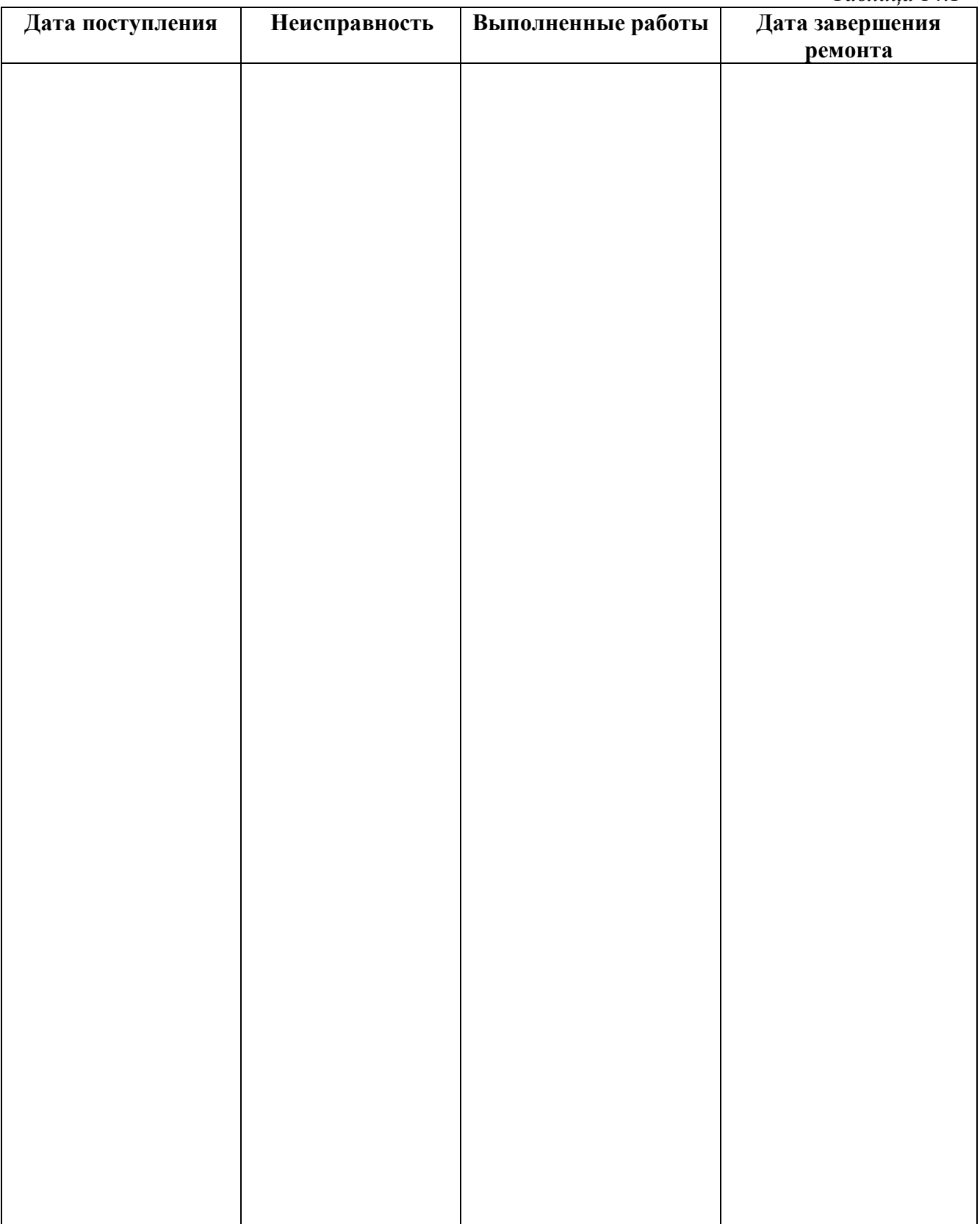

<span id="page-51-0"></span>*«Экологические Сенсоры и Системы» (495) 651-06-22, (495) 506-58-35*

*Закрытое Акционерное Общество Тел/Факс (499) 731-10-00, 731-77-00 www.eksis.ru, e-mail:eksis@eksis.ru*

#### **ПРИЛОЖЕНИЕ А (справочное) Свидетельство об утверждении типа средств измерений**

<span id="page-51-1"></span>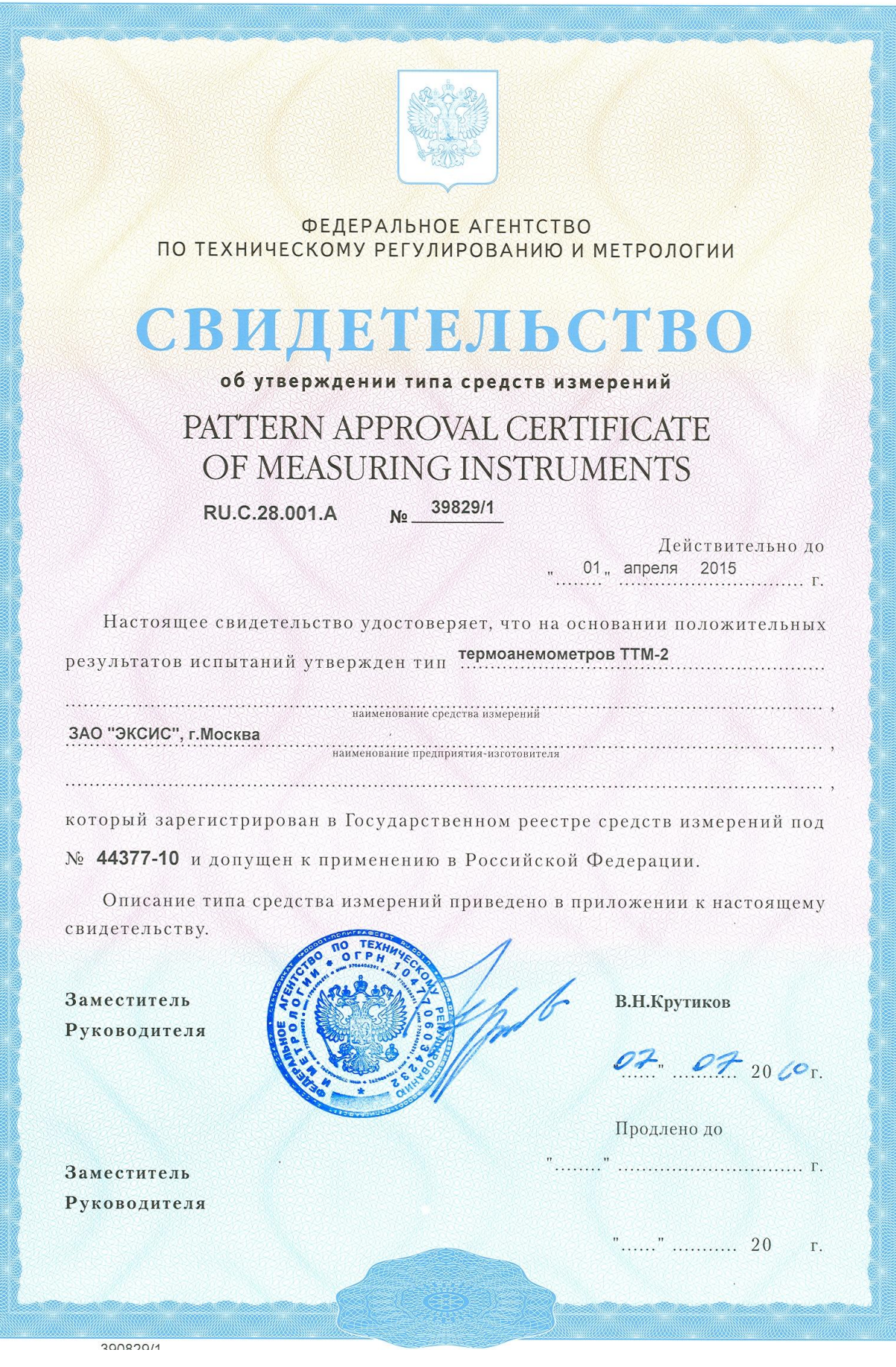

#### **ПРИЛОЖЕНИЕ Б (обязательное) Методика поверки**

<span id="page-52-1"></span><span id="page-52-0"></span>Настоящая методика поверки распространяется на термоанемометры ТТМ-2, в дальнейшем - термоанемометры, и устанавливает методику их первичной и периодической поверки.

Межповерочный интервал - 1 год.

#### **1 Операции поверки**

**1.1** При проведении поверки должны выполняться операции, указанные в таблице 1.

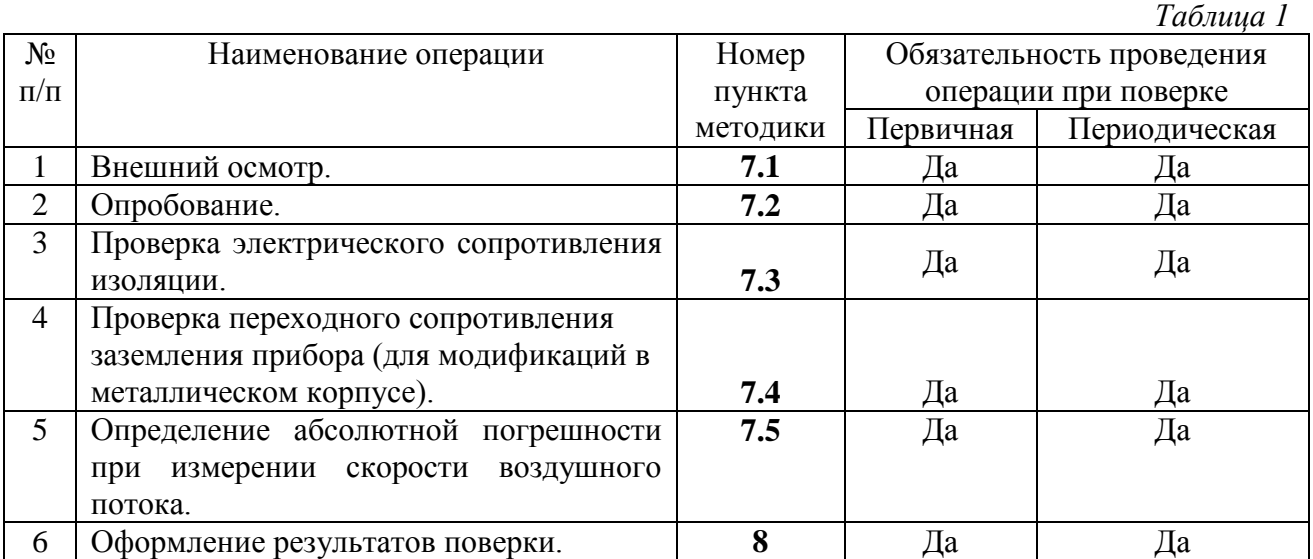

**1.2** Если при проведении той или иной операции поверки получен отрицательный результат, дальнейшая поверка прекращается.

#### **2 Средства поверки**

**2.1** При проведении поверки должны применяться средства измерений и вспомогательное оборудование, указанные в таблице 2. *Таблица 2*

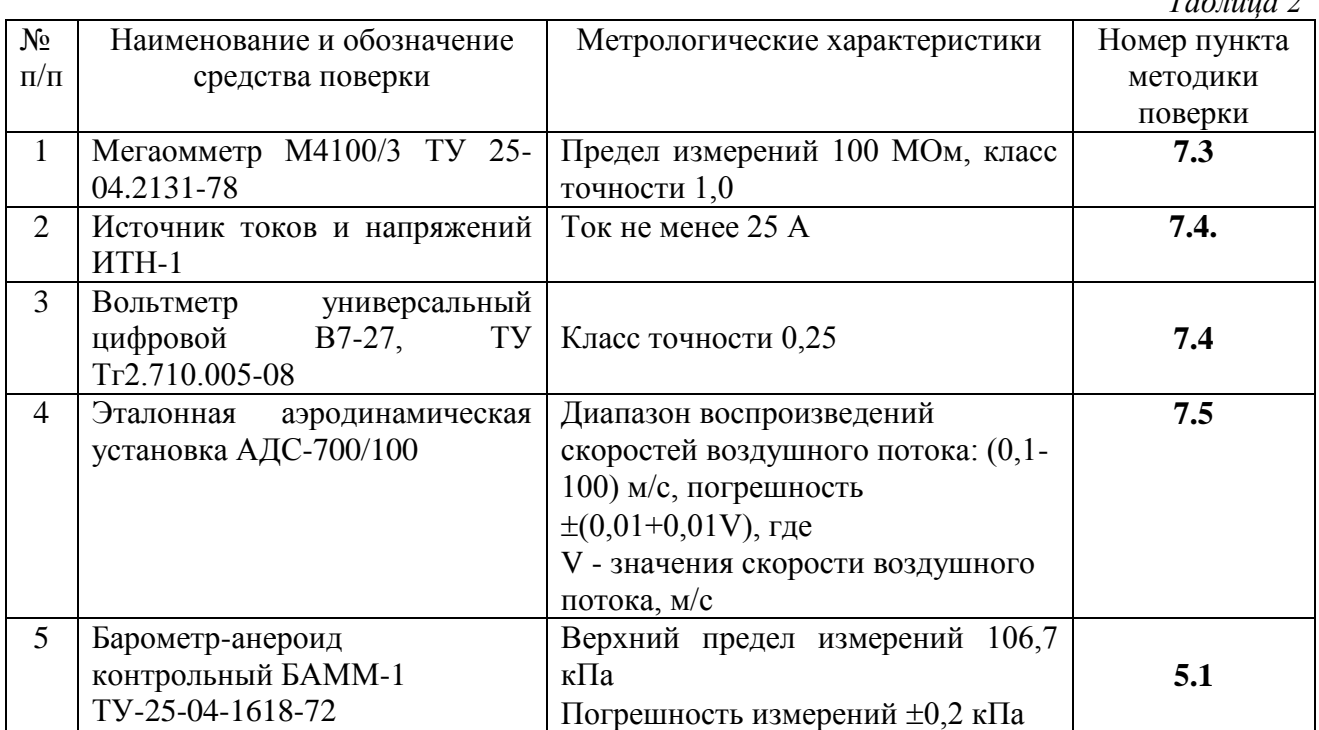

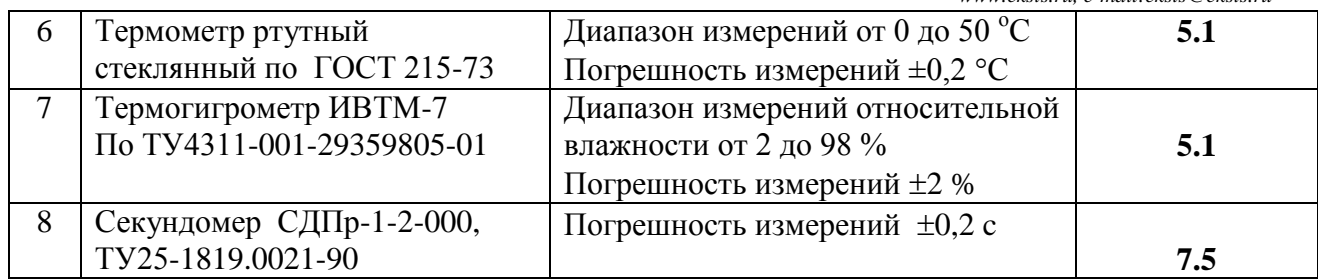

 *Примечание:* Допускается оборудование и средства поверки заменять аналогичными, обеспечивающими требуемую точность измерений.

**2.2** Средства измерений, применяемые при поверке, должны быть поверены в соответствии с ПР50.2.006-94 и иметь действующие свидетельства о поверке.

#### **3 Требования к квалификации поверителей**

**3.1** К проведению поверки допускаются лица, имеющие соответствующую квалификацию и право проведения поверки средств измерений скорости воздушного потока, а также изучившие настоящую методику поверки.

# **4 Требования безопасности**

**4.1** Во время подготовки и проведения поверки должны соблюдаться правила безопасной работы, установленные в эксплуатационной документации на средства поверки (таблица 2).

# **5 Условия поверки и подготовка к ней**

- **5.1** Все операции поверки проводят в нормальных климатических условиях:
	- температура окружающего воздуха и поверочной среды, о $C = 20 \pm 0.5$ ;
	- относительная влажность воздуха в диапазоне,  $\%$  от 30 до 80;
	- атмосферное давление в диапазоне, кПа (мм рт.cт.) от 97,3 до 101,3 (от 730 до 760);

#### **6 Подготовка к поверке**

**6.1** Перед проведением поверки необходимо ознакомиться с принципом действия термоанемометров по описанию, приведенному в руководстве по эксплуатации.

# **7 Проведение поверки**<br>**7.1** Внешний осмотр

- **7.1** *Внешний осмотр.*
	- При внешнем осмотре должно быть установлено:
		- Отсутствие механических повреждений, влияющих на работоспособность и метрологические характеристики термоанемометров;
		- Наличие четких надписей и маркировки на корпусах термоанемометров.

#### **7.2** *Опробование.*

Опробование термоанемометров производится в соответствии с Руководством по эксплуатации на каждый конкретный прибор.

**7.3** *Проверка электрического сопротивления изоляции.*

Проверка электрического сопротивления изоляции для термоанемометра в пластмассовом корпусе проводится по ГОСТ 12997-84, мегаомметром с рабочим напряжением

500 В. Проверка производится при включенной кнопке "Сеть". Мегаомметр подключается между корпусом и сетевыми клеммными контактами. Отсчет показаний должен производится через 1 мин после приложения измерительного напряжения к прибору. Прибор считается выдержавшим проверку, если электрическое сопротивление изоляции не менее 40 МОм.

- **7.4** *Проверка переходного сопротивления заземления.* Проверку переходного сопротивления заземления для термоанемометров в металлическом корпусе проводят по ГОСТ Р 51350-99 путем пропускания тока 25А и измерения падения напряжения, с последующим вычислением величины сопротивления по формуле: R= U/I, где U – напряжение, I - ток. Ток пропускают между зажимом защитного заземления прибора и каждой из токопроводящих частей корпуса прибора. Прибор считается выдержавшим проверку, если максимальная величина переходного сопротивления не превышает 0,1 Ом.
- **7.5** *Проверка абсолютной погрешности при измерении скорости воздушного потока.* Проверку абсолютной погрешности термоанемометра осуществлять с помощью эталонной аэродинамической установки АДС-700/100 в следующей последовательности:
- **7.5.1** Подготовить термоанемометр к проведению проверки согласно Руководству по эксплуатации.
- **7.5.2** Включить термоанемометр.
- **7.5.3** Поместить зонд термоанемометра в рабочую зону аэродинамической трубы эталонной установки АДС-700/100.
- **7.5.4** Задать в аэродинамической трубе воздушный поток со скоростью 0,1 м/c.
- **7.5.5** Далее зарегистрировать не менее трех показаний термоанемометра в течение 30-40 c. Снятие показаний термоанемометра начинать не ранее, чем за 10 с после установления

скорости.

- **7.5.6** После снятия показаний вычислить среднее арифметическое значение показаний прибора по следующей формуле:  $V_{cn} = (V_1 + V_2 + V_3)/3$ , где  $V_1$ ,  $V_2$ ,  $V_3$  – показания термоанемометра (значение скорости), соответственно при первом, втором и третьем измерении.
- **7.5.7** Определить для текущей скорости абсолютную погрешность термоанемометра по формуле: ∆V<sub>осн</sub>= V<sub>ср.</sub>-Vо, где V<sub>ср.</sub>- среднее арифметическое значение показаний прибора, Vо.- скорость воздушного потока эталонной аэродинамической установки. Рассчитанное значение не должно превышать значения:  $\Delta V = \pm (0.05+0.05\text{V})$ , где Vзаданная скорость воздушного потока.
- **7.5.8** Повторить пункты 7.5.4-7.5.7 для скоростей: (0,2±0,02); (2,0±0,2); (5,0±0,5); (10±1,0);  $(20\pm1.0)$ ;  $(30\pm1.0)$  M/c.
- **7.5.9** Для многоканальных термоанемометров ТТМ-2/4-05, ТТМ-2/X-06 аналогичные измерения проводятся для всех измерительных преобразователей, входящих в их состав.
- **7.5.10** Термоанемометр считают прошедшим проверку, если абсолютная погрешность не превышает значения ∆V. Соответственно многоканальные термоанемометры считаются прошедшими проверку, если для каждого, входящего в их состав преобразователя, абсолютная погрешность не превышает допустимого значения ∆V.

#### **8 Оформление результатов поверки**

- **8.1** Положительные результаты первичной поверки оформляют записью в паспорте (раздел "Свидетельство о приемке"), заверенной поверителем и удостоверенной оттиском клейма.
- **8.2** Положительные результаты периодической поверки прибора оформляют выдачей свидетельства о поверке установленного образца.
- **8.3** При отрицательных результатах поверки прибор бракуют с выдачей извещения о непригодности с указанием причин непригодности.

#### **ПРИЛОЖЕНИЕ В (справочное) Распайка кабеля для подключения прибора к компьютеру**

<span id="page-55-1"></span><span id="page-55-0"></span>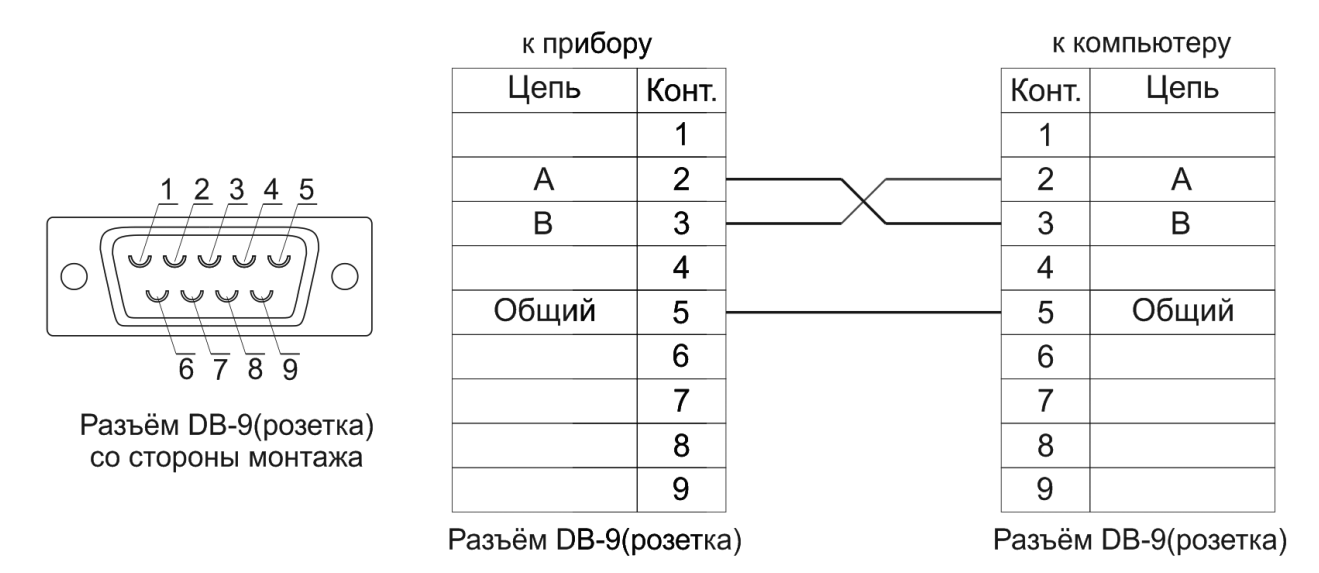

#### **Распайка кабеля для подключения преобразователя к прибору**

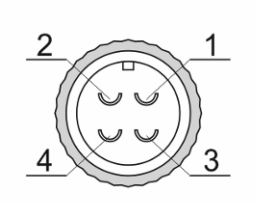

Разъём РС4(розетка) со стороны монтажа

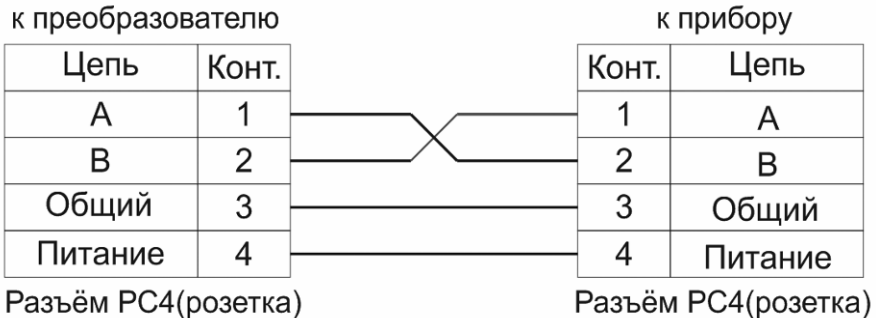